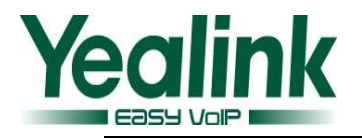

# <span id="page-0-0"></span>Yealink SIP IP Phones Release Notes of Version 73

# **Table of Contents**

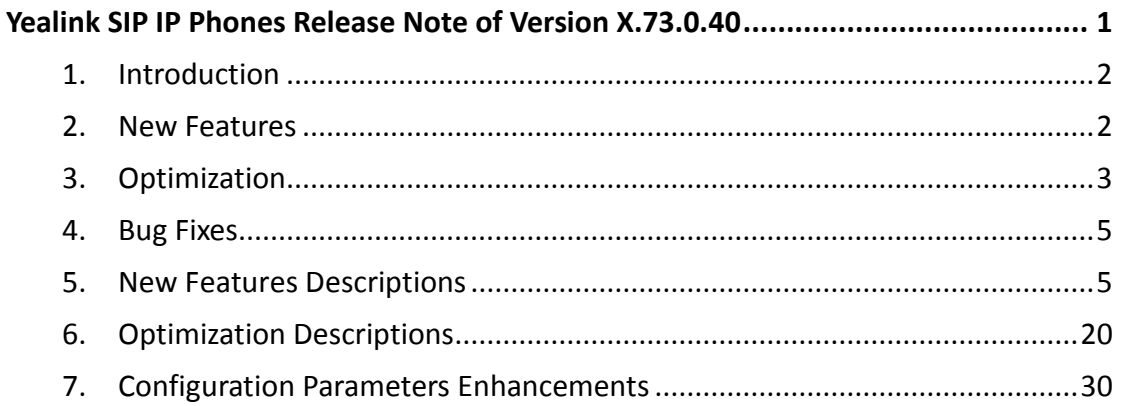

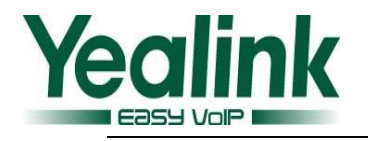

# **Yealink SIP IP Phones Release Notes of Version**

**X.73.0.40**

# <span id="page-1-0"></span>**1. Introduction**

**•** Firmware Version:

T28P: 2.72.0.80 upgrades to 2.73.0.40.

T26P: 6.72.0.80 upgrades to 6.73.0.40.

T22P: 7.72.0.80 upgrades to 7.73.0.40.

T20P: 9.72.0.80 upgrades to 9.73.0.40.

T41P: 36.72.0.55 upgrades to 36.73.0.40.

T42G: 29.72.0.55 upgrades to 29.73.0.40.

T46G: 28.72.0.45 upgrades to 28.73.0.40.

T48G: 35.72.0.30 upgrades to 35.73.0.40.

- Applicable Models: SIP-T28P/T26P/T22P/T20P/T41P/T42G/T46G/T48G
- <span id="page-1-1"></span>Release Date: Dec  $31<sup>th</sup>$ , 2014.

# **2. New Features**

- 1. [Added the feature of Protect Personalized Settings.](#page-4-2)
- 2. [Added the feature of RTCP-XR.](#page-5-0)
- 3. [Added the feature of Off-hook hot line dialing.](#page-7-0)
- 4. [Added the feature of Screen Capture.](#page-8-0)
- 5. [Added the feature of BSFT XSI.](#page-8-1)
- 6. [Added the feature of Hybrid Key System.](#page-9-0)
- 7. [Added the support of wildcards \(\\$PN and \\$MAC\) in the provisioning server URL.](#page-11-0)
- 8. Added [the feature of Paging List.](#page-11-1)
- 9. [Added the feature to enable or disable voice mail display.](#page-12-0)
- 10. [Added the feature that user can select different ring tones to distinguish different](#page-13-0)  [accounts registered on the phone.](#page-13-0)
- 11. [Added the support of Russian input method](#page-13-1) on the phone.

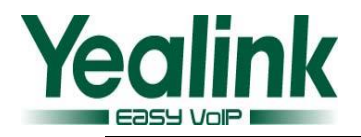

- 12. [Added the feature that user can configure the FAC \(Feature Access Code\) to be](#page-14-0)  [hidden.](#page-14-0)
- 13. [Added the custom settings of web language, phone language](#page-15-0) and the input [method.](#page-15-0)
- 14. Added [the feature of Encrypting Configuration Files.](#page-15-1)
- 15. Added the feature of [Analyzing Configuration File.](#page-15-2)
- 16. [Added the custom settings of](#page-17-0) SIP User Agent.
- 17. [Added the feature of configuring the duration time \(in seconds\) in the ringing or](#page-17-1)  ring [back state.](#page-17-1)
- 18. [Added the FAC mode of Call Park.](#page-18-0)
- <span id="page-2-0"></span>19. [Add the setting of attempt expired time of auto provision.](#page-18-1)

# **3. Optimization**

- 1. [Optimized the feature of BLF List.](#page-19-1)
- 2. Optimized the feature [of Notification Popups.](#page-20-0)
- 3. [Adjust the order of \(Redirection and Provisioning Server\) RPS.](#page-20-1)
- 4. [The Router pattern has been removed.](#page-20-2)
- 5. Added [the amount of lines on the T4 series.](#page-20-3)
- 6. [Optimized the mechanism of syslog level.](#page-20-4)
- 7. Optimized the Auto Provision Code [of URL address/Name/Password on the LCD](#page-21-0)  [interface.](#page-21-0)
- 8. [Added the feature of TR069 on the phone version of T41P/T42G.](#page-21-1)
- 9. [Removed the feature of SNMP.](#page-21-2)
- 10. Optimized [the sequence of G722 codec to the highest.](#page-21-3)
- 11. [Optimized the Remote Phone Book.](#page-21-4)
- 12. [Optimized User Access Level of Web/Phone User Interface.](#page-22-0)
- 13. [Optimized the configuration of Anonymous Call Rejection.](#page-22-1)
- 14. Optimized the call [and incoming call displaying on the phone.](#page-23-0)
- 15. [Optimized the feature of Prefix.](#page-24-0)
- 16. Optimized the feature of [default account.](#page-24-1)
- 17. [Added the support of BLF List and Feature Key Synchronization](#page-24-2) in the newly version [of xx.73.0.40.](#page-24-2)
- 18. [Optimized the displaying of dialing/pre-dialing interface.](#page-24-3)
- 19. [Optimized the](#page-25-0) feature of Time zone.

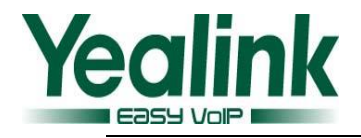

- 20. [Added splash and silent ring tone to the new version.](#page-25-1)
- 21. [Optimized the feature of XML Browser.](#page-25-2)
- 22. [Added the message format of auto answer.](#page-25-3)
- 23. [Optimized the label is configurable when the Dsskey type was configured as line.](#page-25-4)
- 24. [Optimized the configuration of DNS.](#page-25-5)
- 25. [Optimized the security of the SIP Phone.](#page-26-0)
- 26. [Optimized the label displaying Length of the T48G.](#page-26-1)
- 27. [Optimized the LLDP feature to be enabled by default.](#page-26-2)
- 28. Optimized the request to support enable/disable the LDAP Lookup for Callout in the web interface or auto-provision.
- 29. Optimized the request to support LDAPs.
- 30. Optimized the requirement of SIP server support input without special domain.
- 31. Optimized the language support of Chinese in model of T41P and T42G.
- 32. [Optimized the feature of Call Park.](#page-27-0)
- 33. Optimized the support of 3CX platform.
- 34. [Optimized the ACD feature.](#page-27-1)
- 35. [Optimized the feature of prevent harassment.](#page-28-0)
- 36. [Optimized the incoming call experience](#page-28-1) in the T48G LCD during calling.
- 37. [Optimized the ring tone in T41P and T42G.](#page-28-2)
- 38. [Optimized the display mode of Call log.](#page-28-3)
- 39. [Optimized the feature of DTMF.](#page-29-1)
- 40. [Optimized the user experience of softkey displaying.](#page-26-3)
- 41. [Optimized the displaying of pull-down list of call control.](#page-26-4)
- 42. [Unified the softkey layout in the talking interface.](#page-26-5)
- 43. Optimized [the input method at the phone.](#page-27-2)
- 44. [Optimized the size of dial plan to](#page-27-3) 1024 characters.
- 45. Optimized the T9 searching supports with German character.
- 46. Optimized the request to support input in Czech.
- 47. Optimized the request to add Call-ID into Action URI.
- 48. Optimized the request to display phone number in T20P when pressing OK in call log interface.
- 49. Optimized the request to get the NTP server URL via DHCP option 42.
- 50. Optimized the request to support obtaining pictures via 180 call info.
- 51. Optimized the request to forward the incoming call through pressing the TRANSFER before answering.

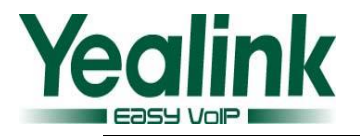

# <span id="page-4-0"></span>**4. Bug Fixes**

- 1. Fixed the issue that when using the ring group function in Asterisk platform, the original call would be silent while the second call is established.
- 2. Fixed the time zone name from "France" to" France(Paris)"
- 3. Fixed the issue that T2X can't support more than one SIP messages in one SIP TCP frame.
- 4. Fixed the issue that logging onto hoteling/ACD fails occasionally.
- 5. Fixed the issue that phone displays "registered" although the server send termination message.
- 6. Fixed the issue that Time Out for Dial-now Rule cannot be set to "0".
- 7. Fixed the issue that phone plays 180 ringtone and 183 ringtone at the same time after answering the forward call.
- 8. Fixed the issue that phone with SCA displays "Shared Line Unavailable" occasionally.
- 9. Fixed the issue that T2X cannot support https when setting URL on Dsskey.
- 10. Fixed the issue that phone cannot hunt up call when enabling DNS-SRV.
- 11. Fixed the issue that T4X cannot support deploying more than one forward on Dsskey.
- 12. Fixed the issue that phone cannot play uploaded ringtone.
- 13. Fixed the issue that pressing the Park Dsskey during a call will go to hold but not park.
- 14. Fixed the issue that XML browser cannot play ringtone.
- 15. Fixed the issue that local would be DND and forward would be invalid when Feature Key Synchronization is enabled.
- 16. Fixed the issue that simplex call would appear on Yealink phone when the phone opens SRTP.
- 17. Fixed the issue that caller ID would become garbled in LCD interface when the caller ID including umlaut character like" ö"," ä"," ü" etc.

## <span id="page-4-1"></span>**5. New Features Descriptions**

## <span id="page-4-2"></span>**1. Added the feature of Protect Personalized Settings.**

**Description:** In the newly version, the IP phones can remain the personalized settings by updating configurations in the MAC-local.cfg file. This process is

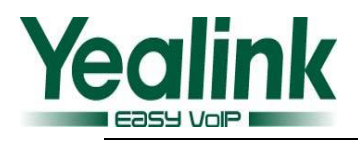

controlled by the value of the parameter "auto provision.custom.protect". The personalized settings of the phone configured via the phone or web user interface can be remained after auto provisioning.

**The parameters in the auto provision template are described as follows:**

*auto\_provision.custom.upload\_method = auto\_provision.custom.sync = auto\_provision.custom.protect =* For more information please refer to the *Yealink\_T4X\_IP\_Phone\_Auto\_Provisioning\_Guide\_V73\_40*

## <span id="page-5-0"></span>**2. Added the feature of RTCP-XR.**

**Description:** Voice quality monitoring feature allows the IP phones to generate various quality metrics for listening and conversational quality. Two mechanisms for voice quality monitoring are supported by Yealink IP phones: RTCP-XR/VQ-RTCPXR.

**To set the RTCP-XR via web user interface:**

Click on Settings-> Voice Monitoring

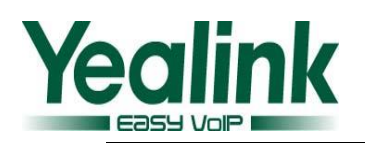

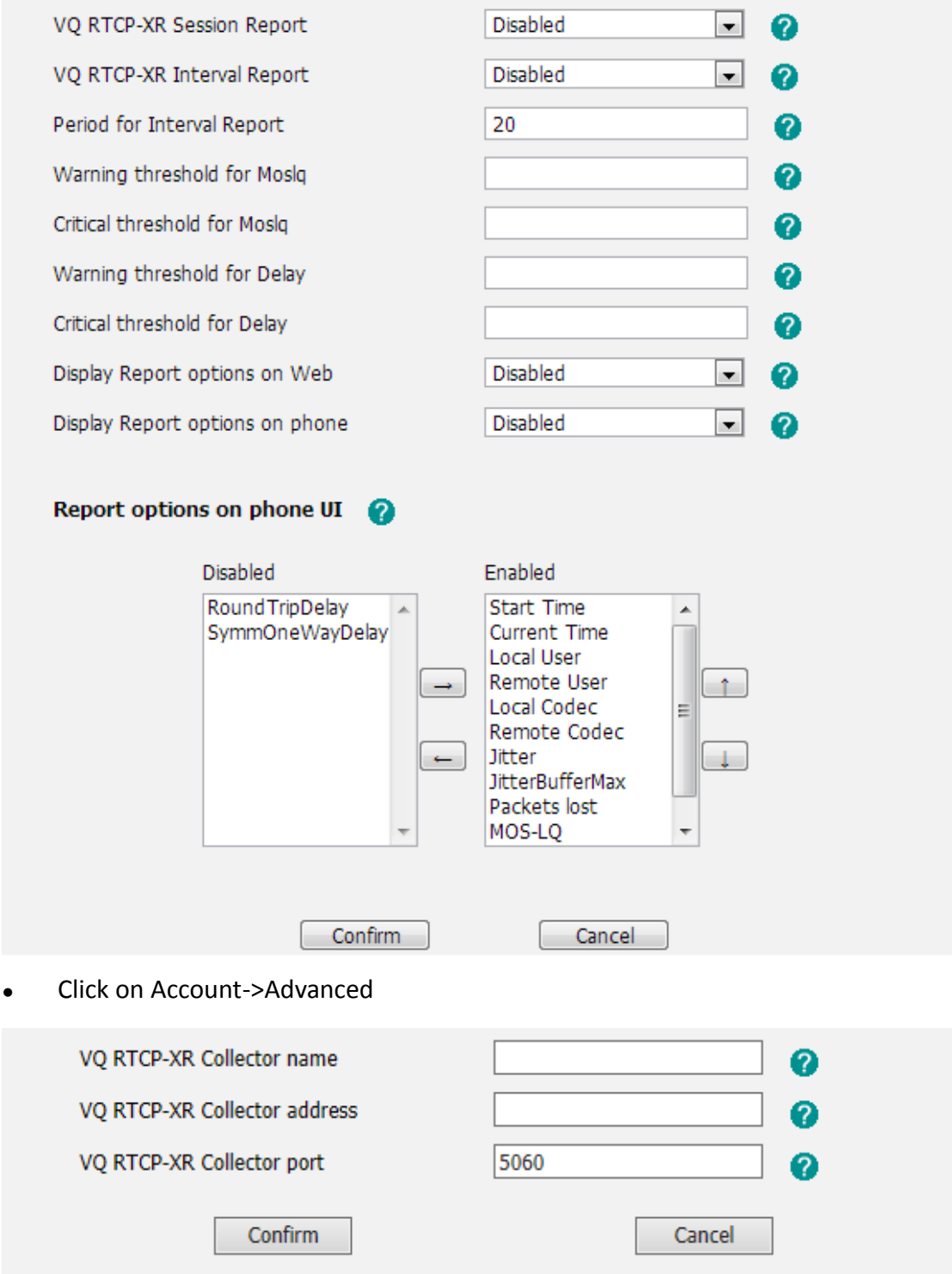

**The parameters in the auto provision template are described as follows:**

*account.X.vq\_rtcpxr.collector\_name = account.X.vq\_rtcpxr.collector\_server\_host= account.X.vq\_rtcpxr.collector\_server\_port= phone\_setting.vq\_rtcpxr.session\_report.enable= phone\_setting.vq\_rtcpxr.states\_show\_on\_web.enable =*

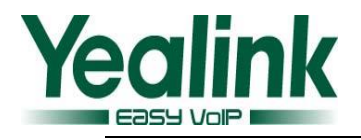

*phone\_setting.vq\_rtcpxr.states\_show\_on\_gui.enable = phone\_setting.vq\_rtcpxr.interval\_report.enable = phone\_setting.vq\_rtcpxr\_delay\_threshold\_warning = phone\_setting.vq\_rtcpxr\_moslq\_threshold\_critical = phone\_setting.vq\_rtcpxr\_delay\_threshold\_warning = phone\_setting.vq\_rtcpxr\_delay\_threshold\_critical = phone\_setting.vq\_rtcpxr\_interval\_period = phone\_setting.vq\_rtcpxr\_display\_start\_time.enable = phone\_setting.vq\_rtcpxr\_display\_stop\_time.enable = phone\_setting.vq\_rtcpxr\_display\_local\_call\_id.enable = phone\_setting.vq\_rtcpxr\_display\_remote\_call\_id.enable = phone\_setting.vq\_rtcpxr\_display\_local\_codec.enable = phone\_setting.vq\_rtcpxr\_display\_remote\_codec.enable = phone\_setting.vq\_rtcpxr\_display\_jitter.enable = phone\_setting.vq\_rtcpxr\_display\_jitter\_buffer\_max.enable = phone\_setting.vq\_rtcpxr\_display\_packets\_lost.enable = phone\_setting.vq\_rtcpxr\_display\_moslq.enable = phone\_setting.vq\_rtcpxr\_display\_moscq.enable = phone\_setting.vq\_rtcpxr\_display\_round\_trip\_delay.enable = phone\_setting.vq\_rtcpxr\_display\_symm\_oneway\_delay.enable =* For more information please refer to the *Yealink\_T4X\_IP\_Phone\_Auto\_Provisioning\_Guide\_V73\_40* **Note:** When using voice quality monitoring feature, some problems will occur: 1. GapDuration always equals to 0 while no burst duration. 2. JitterBufferAdaptive always equals to 2 (non-adaptive/fixed), even if it's configured adaptive. 3. MOSLQ/MOSCQ may be lower or higher than what VQMon calculates

sometimes (error of [1, +0.5]).

The problems will be fixed in firmware version 80.

## <span id="page-7-0"></span>**3. Added the feature of Off-hook hot line dialing.**

**Description:** Off hook hot line dialing feature is configurable on a per-line basis and depends on support from a SIP server.

**Note:**

Off hook hot line dialing feature limits the Call-out permission of this

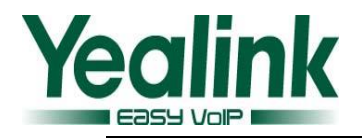

account only. When off hook hot line dialing feature is enabled for an account, you can answer an incoming call on this account.

 Off hook hot line dialing feature is not applicable to SIP-T19P/T21P IP phones.

**The parameters in the auto provision template are described as follows:**

*account.X.auto\_dial\_enable = account.X.auto\_dial\_num =* For more information please refer to the *Yealink\_T4X\_IP\_Phone\_Auto\_Provisioning\_Guide\_V73\_40*

## <span id="page-8-0"></span>**4. Added the feature of Screen Capture.**

**Description:** Screen capture feature allows users to capture the current screen that is shown on the phone from the browser window on the computer. This feature is implemented by handling HTTP/HTTPS GET requests sent from the IP address of the computer.

Before using screen capture feature, ensure that the IP address of the computer is included in the trusted IP address of the phone. You can specify one or more trusted IP addresses on the IP phone, or configure the IP phone to receive and handle the URI sent from any IP address.

## **To configure this feature via web user interface:**

- Click on Features->Remote Control-> Action URI allow IP List.
- Enter the IP address or any in the Action URI allow IP List field.

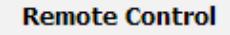

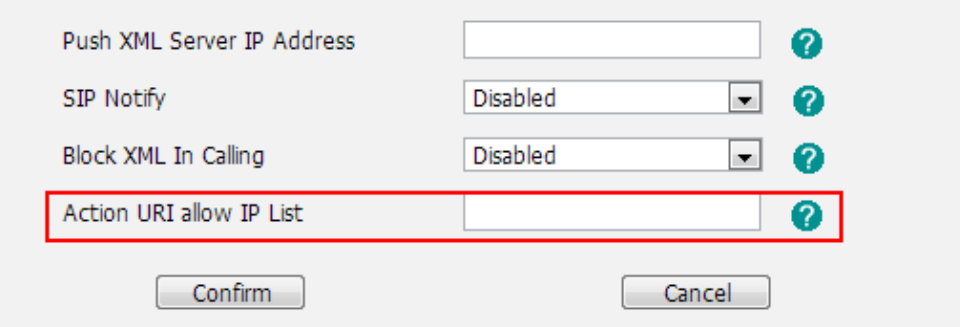

For more information please refer to the

*Yealink\_T4X\_IP\_Phone\_Auto\_Provisioning\_Guide\_V73\_40*

<span id="page-8-1"></span>**5. Added the feature of BSFT XSI.**

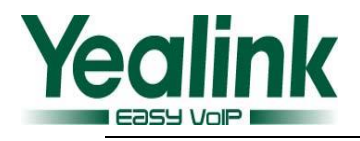

**Description:** The Xtended Services Interface (XSI) is an HTTP-based, REST-ful Application Programming Interface (API) available over BroadWorks, targeted to end-user functionalities such as call control, call log lists, directories and end-user service configurations. IP phones interoperate with BroadWorks XSI using HTTP messages.

IP phones interoperating with BroadWorks XSI support the following features:

- Simultaneous Ring Personal
- Line ID Blocking
- Anonymous Call Rejection
- BroadWorks Anywhere
- Remote Office
- BroadSoft Directory
- BroadSoft Call Log
- Call Park

#### **To set the XSI via web user interface:**

Click on directory $\rightarrow$  Network Directory

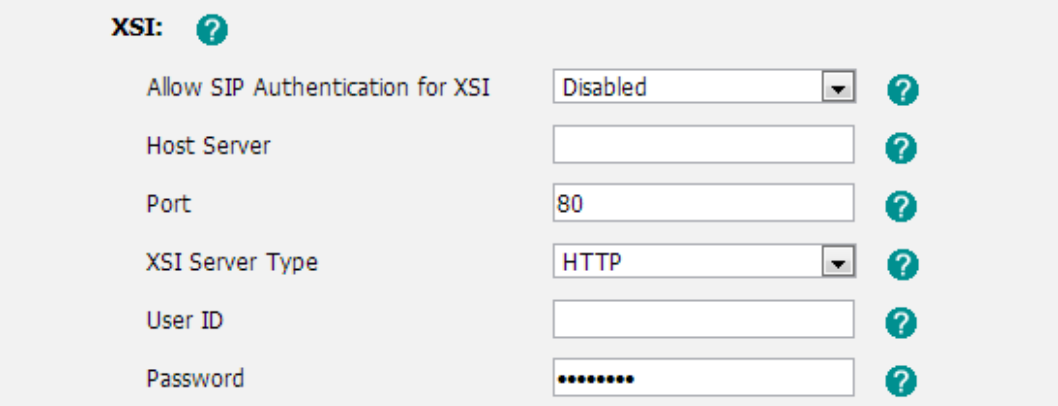

**The auto provision template is as follows:**

*sip.authentication\_for\_xsi =*

#### <span id="page-9-0"></span>**6. Added the feature of Hybrid Key System.**

**Description:** The Hybrid Key System is an extension of the SCA feature, you can assign multiple line keys to a registering shared line on all phones.

Added a configuration item to enable or disable the DSS keys to be assigned to line automatically. The number of the DSS keys is determined by the value of the parameter "account.X.number\_of\_linekey".

**To set the Hybrid Key System via web user interface:**

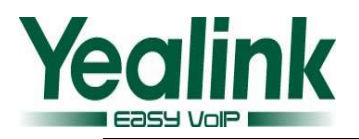

#### Features->General Information->Auto Linekeys;

## Account-> Advanced-> number of linekeys

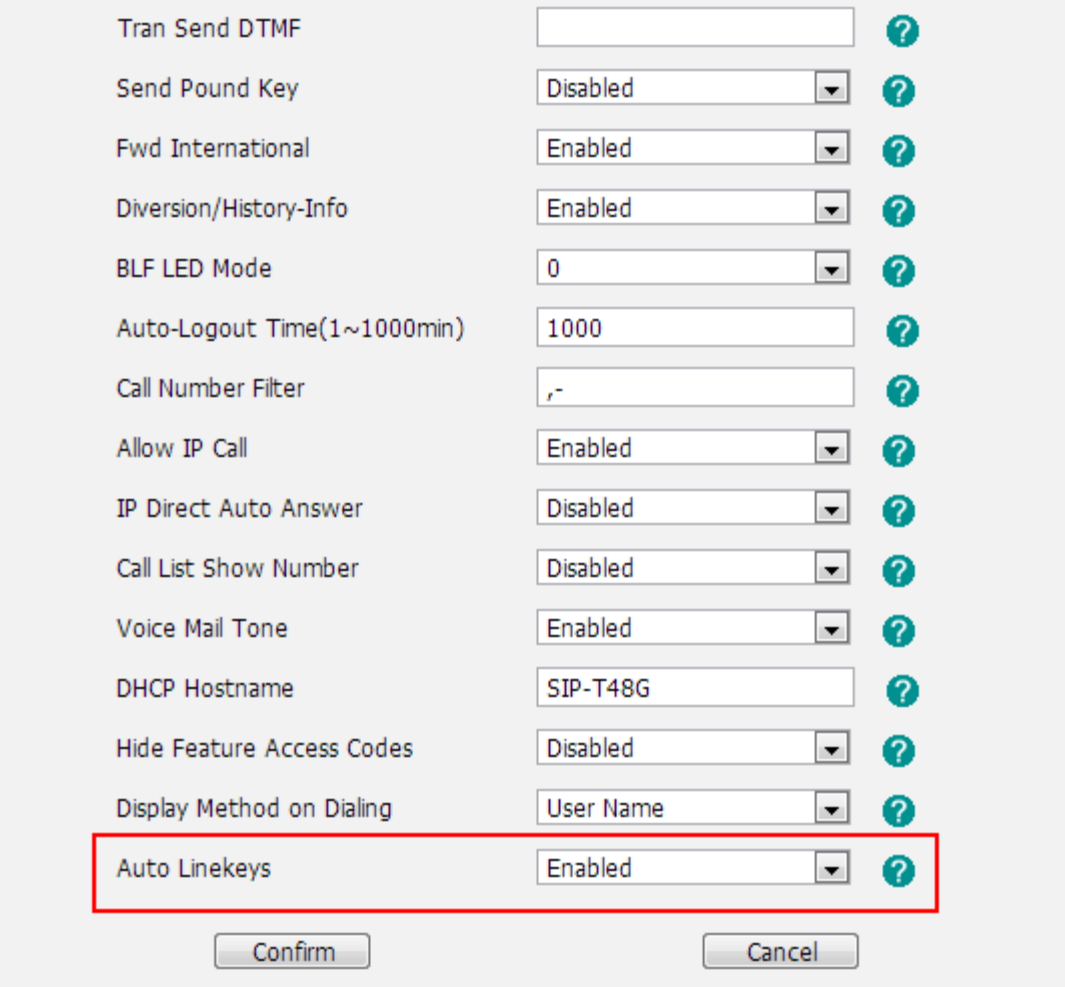

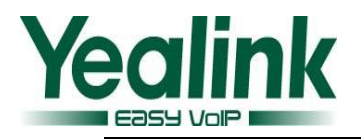

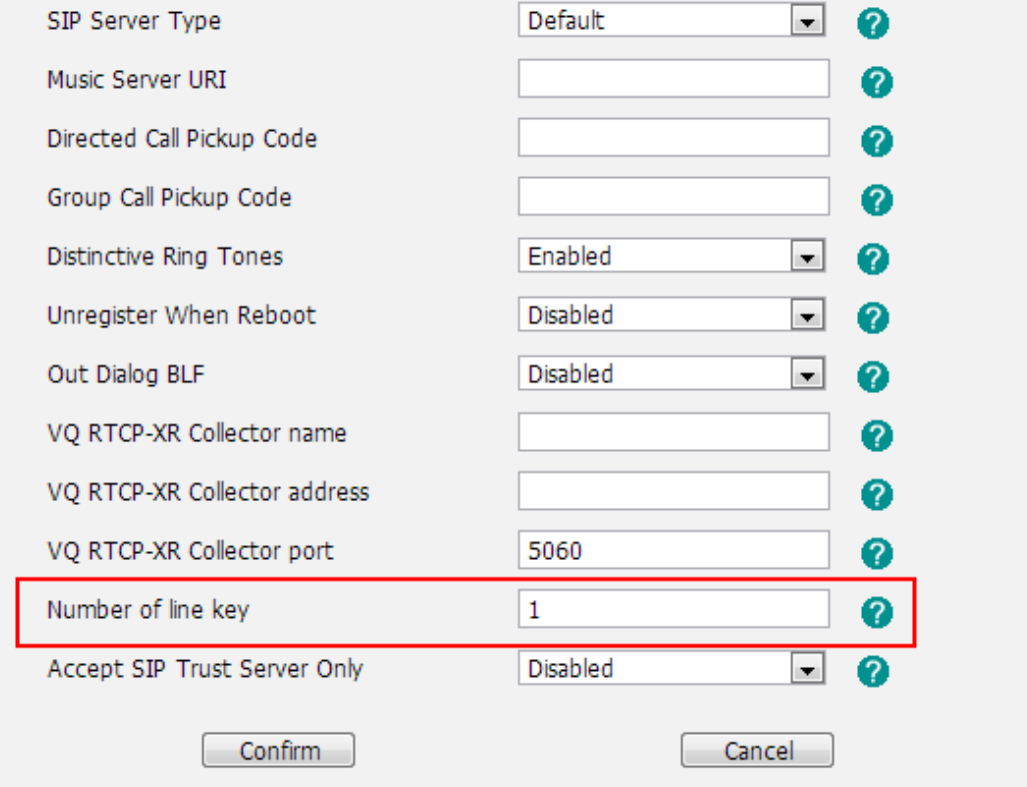

**The parameters in the auto provision template are described as follows:**

*account.X.shared\_line\_callpull\_code = account.X.number\_of\_linekey = features.barge\_in\_via\_username.enable = features.auto\_linekeys.enable =*

## <span id="page-11-0"></span>**7. Added the support of wildcards (\$PN and \$MAC) in the provisioning server URL.**

**Description:** When the IP phone obtains a provisioning server URL containing the wildcard \$PN/\$MAC, it automatically replaces the character \$PN/\$MAC in the received URL of the provisioning server. When the IP phone is triggered to perform auto provisioning, it will request to download the configuration files from the identified directory on the provisioning server.

**The parameters in the auto provision template are described as follows:** *auto\_provision.url\_wildcard.pn=* For more information please refer to the *Yealink\_T4X\_IP\_Phone\_Auto\_Provisioning\_Guide\_V73\_40*

<span id="page-11-1"></span>*8.* **Added the feature of Paging List.**

**Description:** Paging List allows IP Phones to display up to 10 multicast paging group to a paging list. User can access the list by pressing the paging list key, and

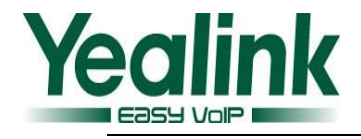

choose relevant group to paging.

#### **To configure this feature via web user interface:**

Directory-> Multicast IP

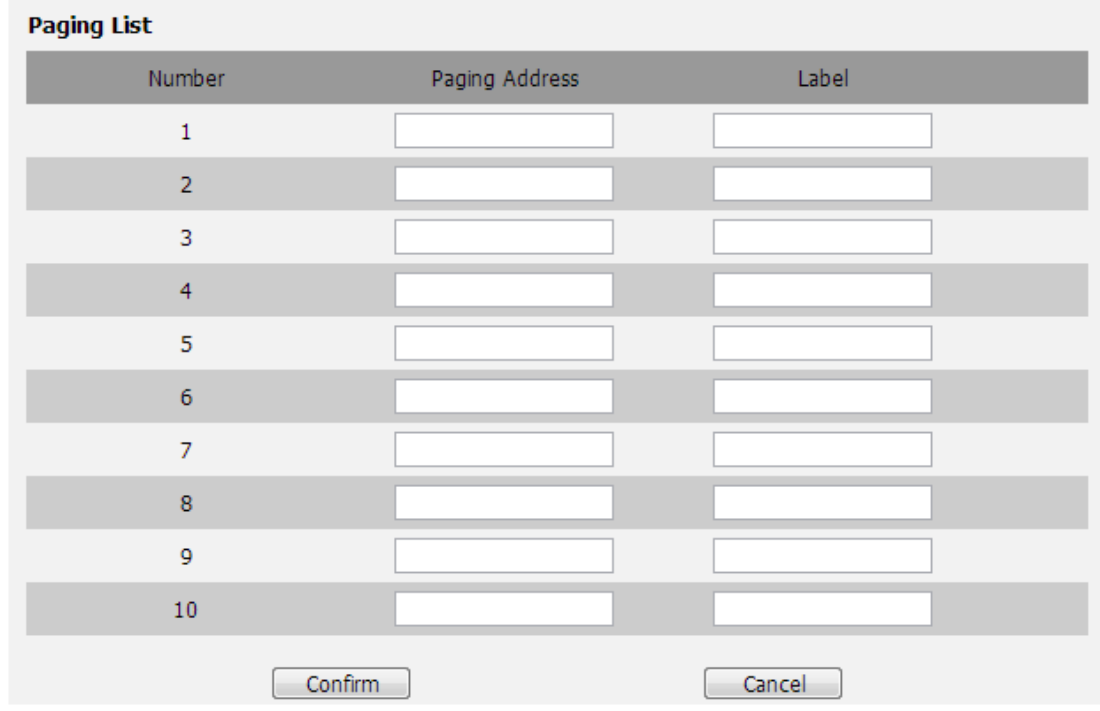

**The parameters in the auto provision template are described as follows:**

*multicast.paging\_address.X.ip\_address = multicast.paging\_address.X.label = Yealink\_T4X\_IP\_Phone\_Auto\_Provisioning\_Guide\_V73\_40*

## <span id="page-12-0"></span>**9. Added the feature to enable or disable voice mail display.**

**Description:** Added the feature to enable or disable voice mail display. User can enable or disable the feature from pull-down list of voice mail display, if it was set to disabled, the phone will not prompt anything, and the number of voice mail was zero.

#### **To configure the voice mail display via phone user interface**:

Account-> Advanced->Voice Mail Display

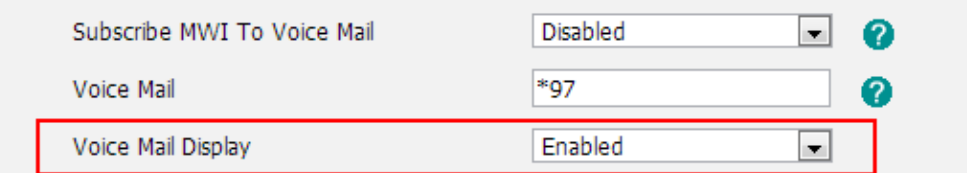

**The parameters in the auto provision template are described as follows:** *account.X.display\_mwi.enable =*

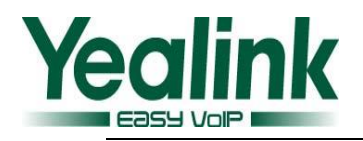

<span id="page-13-0"></span>**10. Added the feature that user can select different ring tones to distinguish different accounts registered on the phone.**

**To select a ring tone for the phone via phone user interface**:

Press Menu->Settings->Basic Settings ->Sound->Ring Tones (For T2 series) Press Menu ->Basic Settings ->Sound->Ring Tones (For T4 series)

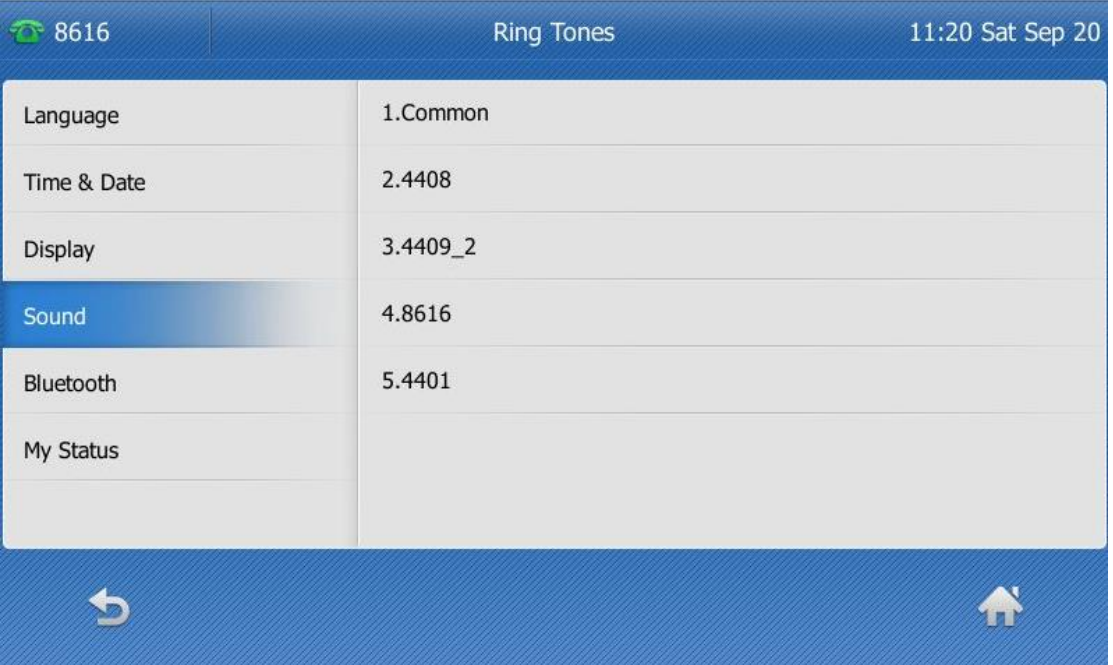

Note: To configure this feature via web interface or Auto provisioning has already been supported in the version before V73.

## <span id="page-13-1"></span>**11. Added the support of Russian input method on the phone.**

**Description:** Added the support of Russian and the input method both to the phone/web user interface.

**To configure the language via phone user interface:**

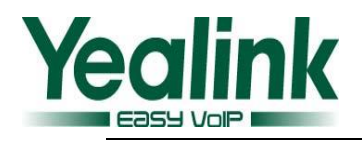

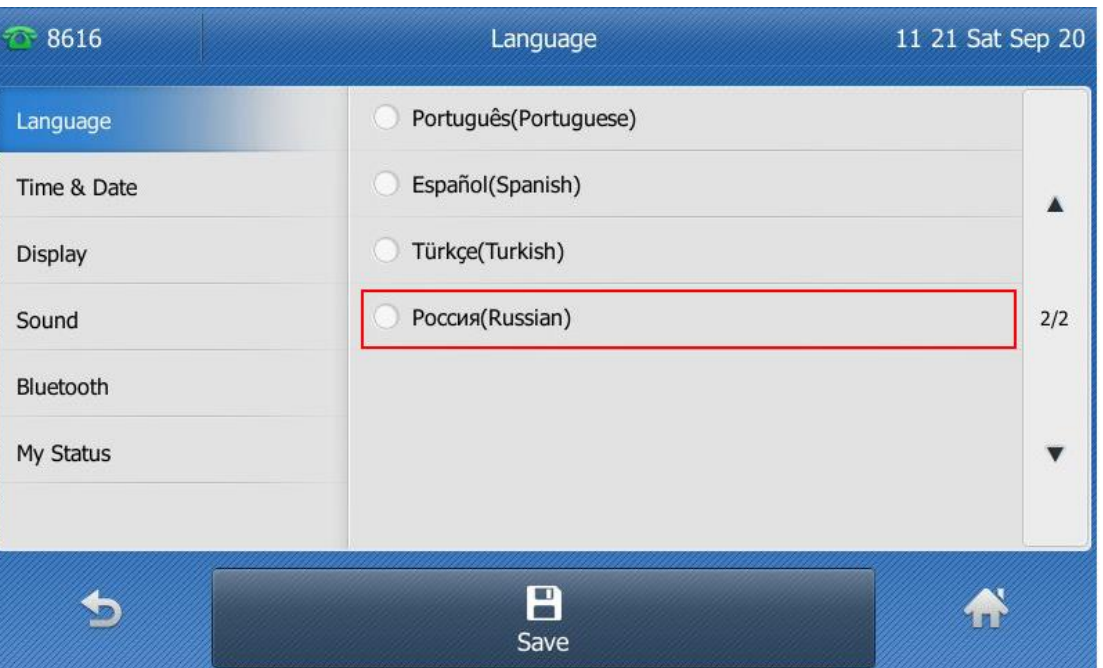

**To configure the language via phone user interface:**

Settings->Preference->Language

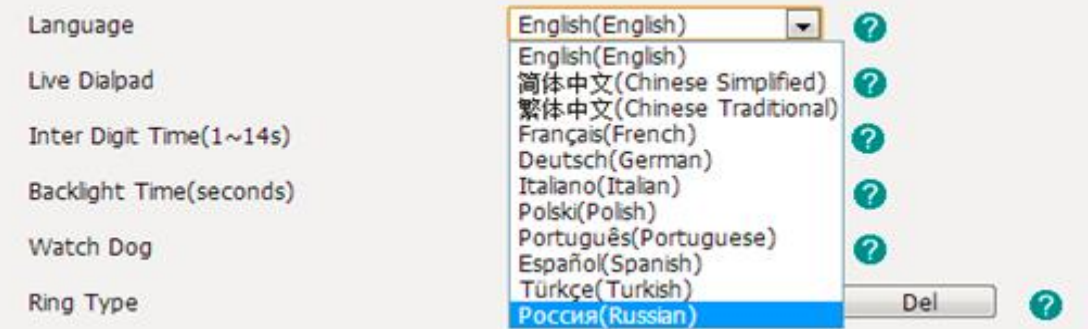

<span id="page-14-0"></span>**12. Added the feature that user can configure the FAC (Feature Access Code) to be hidden.**

**Description:** If it is set to be enabled, the phone will display feature name instead

of the feature access code when dialing and in talk.

#### **To use this feature via web user interface:**

Features->General Information->Hide Feature Access Codes

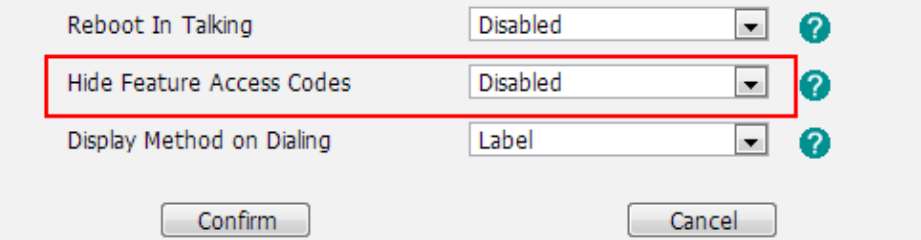

**The parameters in the auto provision template are described as follows:**

*features.hide\_feature\_access\_codes.enable =*

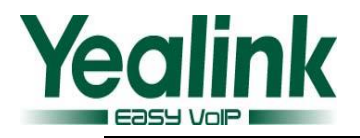

## <span id="page-15-0"></span>**13. Added the custom settings of web language, phone language and the input method.**

**Description:** Users can customize the web language and the input method via auto provisioning, or to customize the default web language and the input method.

## **The parameters in the auto provision template are described as follows:**

```
wui_lang.url =
wui_lang_note.url =
lang.wui =
lang.gui =
gui_lang.url =
gui_lang.delete = 
wui_lang.delete =
gui_input_method.url =
directory.search_default_input_method =
directory.edit_default_input_method =
For more information please refer to the
Yealink_T4X_IP_Phone_Auto_Provisioning_Guide_V73_40
```
## <span id="page-15-1"></span>**14. Added the feature of Encrypting Configuration Files.**

**Description:** In the newly version of 73, the configuration files are encrypted for protecting against unauthorized access and tampering of sensitive information. **Note**: The new firmware is not compatible with old configuration file.

## <span id="page-15-2"></span>**15. Added the feature of Analyzing Configuration File.**

**Description:** Two types of configuration files are added to be exported to your local system: <mac>-all.cfg and <mac>-local.cfg. The <mac>-all.cfg configuration file contains all changes made via phone user interface, web user interface and using configuration files. The <mac>-local.cfg configuration file contains changes made via phone user interface and web user interface.

## **To export local configuration file via web user interface:**

- 1. Click on Settings->Configuration.
- 2. In the Local Configuration field, click Export to open file download window, and then save the 001565221229-local.cfg file to the local system.

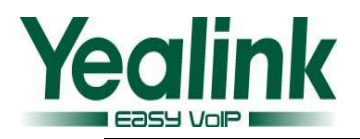

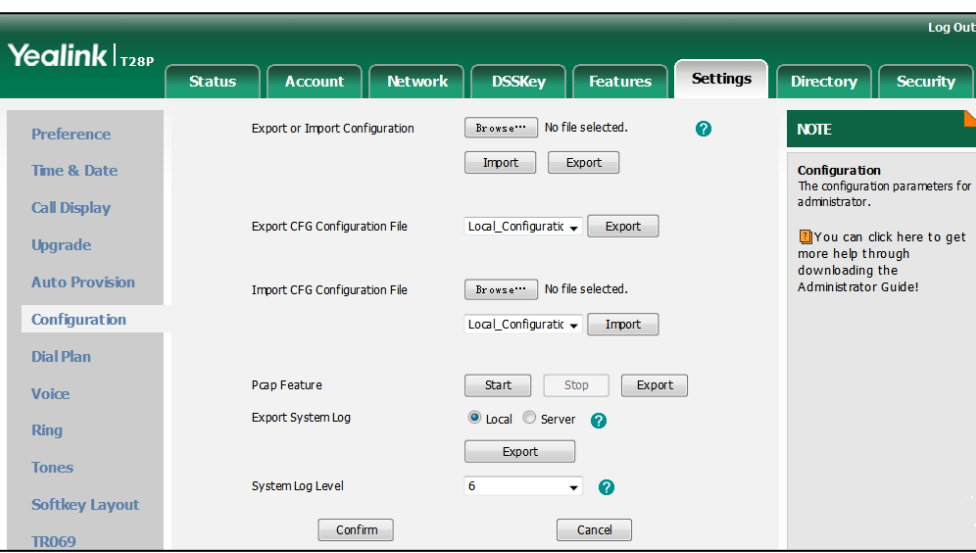

The administrator or user can edit the 001565221229-local.cfg file after exporting.

## **To import local configuration file via web user interface:**

- 1. Click on Settings->Configuration.
- 2. In the Local Configuration field, click Browse to locate the

001565221229-local.cfg file from your local system.

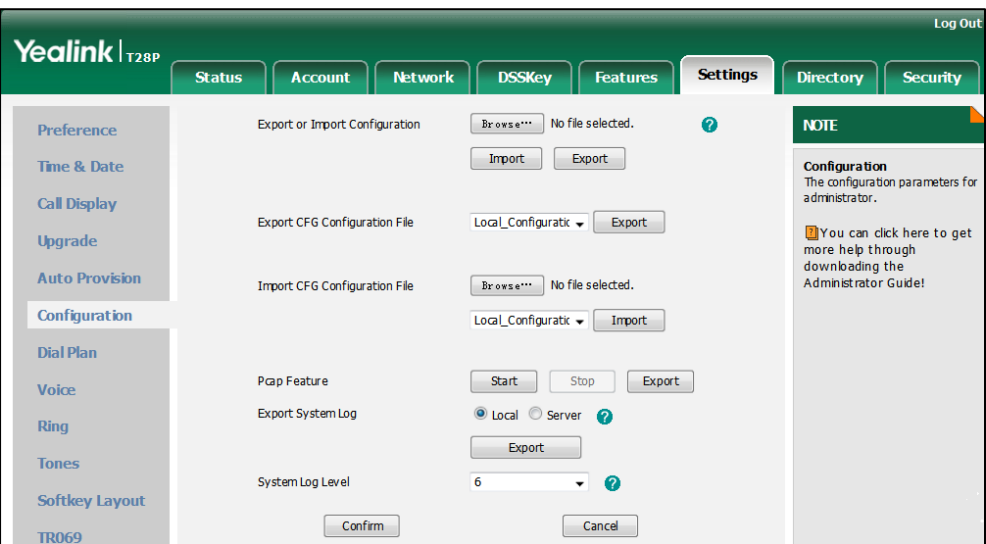

**In the same way, user can export and import all configuration file via web user interface:**

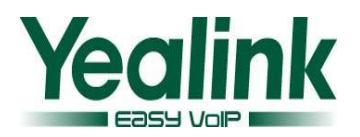

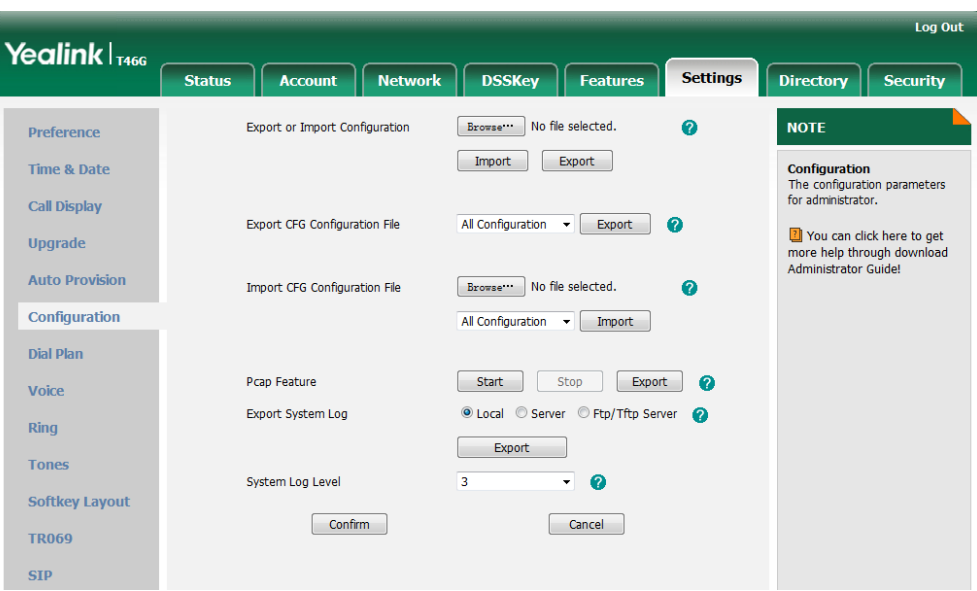

## <span id="page-17-0"></span>**16. Added the custom settings of SIP User Agent.**

#### **The parameters in the auto provision template are described as follows:**

It configures the suffix of User-Agent in SIP request messages from the IP phone for account X.

The following takes the SIP-T28P IP phone running firmware version 2.73.208.87 as an example.

Default value of User-Agent: Yealink SIP-T28P 2.73.208.87 If it is set to Myphone, the User-Agent appears as below: Yealink SIP-T28P 2.73.208.87 Myphone The default value is blank.

## <span id="page-17-1"></span>**17. Added the feature of configuring the duration time (in seconds) in the ringing or ring back state.**

**Description:** User could configure the duration time in the ringing or ring back state.

## **The parameters in the auto provision template are described as follows:**

## *phone\_setting.ringback\_timeout =*

It configures the duration time (in seconds) in the ringback state.If it is set to 180, the phone will cancel the dialing if the call is not answered within 180s.The default value is 180.

## *phone\_setting.ringing\_timeout =*

It configures the duration time (in seconds) in the ringing state.If it is set to 180, the phone will reject the incoming call if the call is not answered within 180s.The

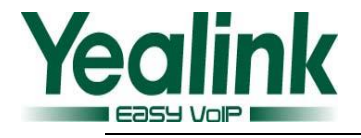

default value is 180.

## <span id="page-18-0"></span>**18. Added the FAC mode of Broadsoft Call Park.**

**Description:** Added a new configuration of Call Park Mode to choose the call park

mode is configured as FAC or configured as XSI.

**To configure this feature via web user interface:**

Features->Call Pickup

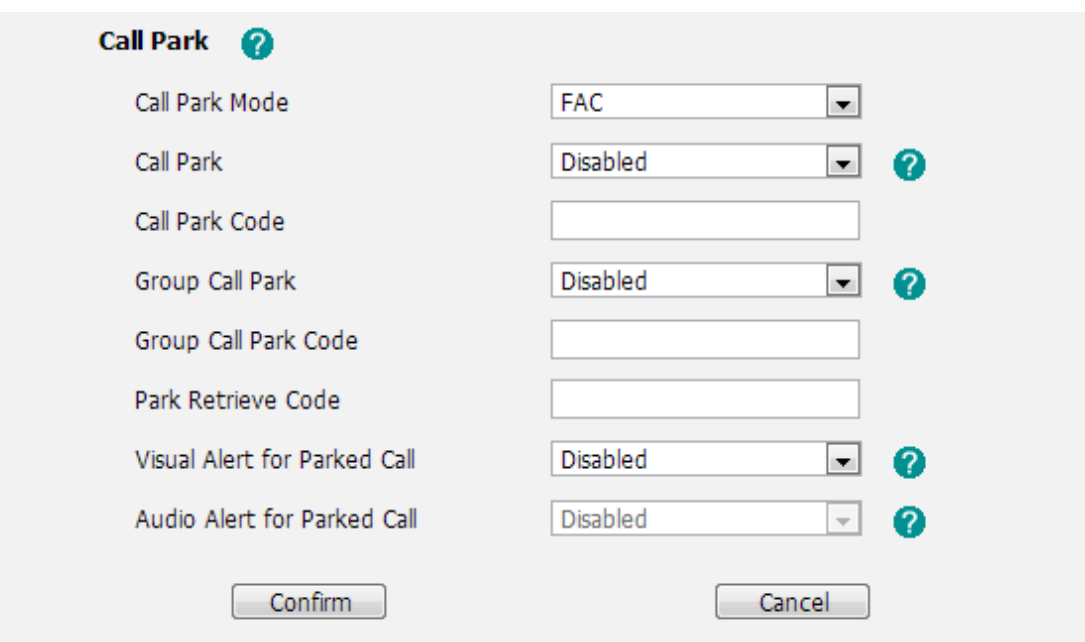

## **The parameters in the auto provision template are described as follows:**

*features.call\_park.park\_mode = features.call\_park.park\_code = features.call\_park.park\_retrieve\_code = features.call\_park.group\_park\_code =*

## <span id="page-18-1"></span>**19. Add the setting of attempt expired time of auto provision.**

**Description:** Add a configuration item to configures the time (in seconds) to wait after a file transfer fails before retrying the transfer. The default value is 5. **To set the feature via web user interface:** Settings->Auto Provision->Password-> Attempt Expired Time(s)

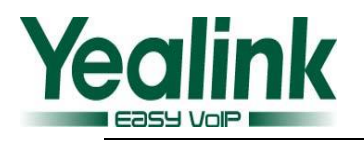

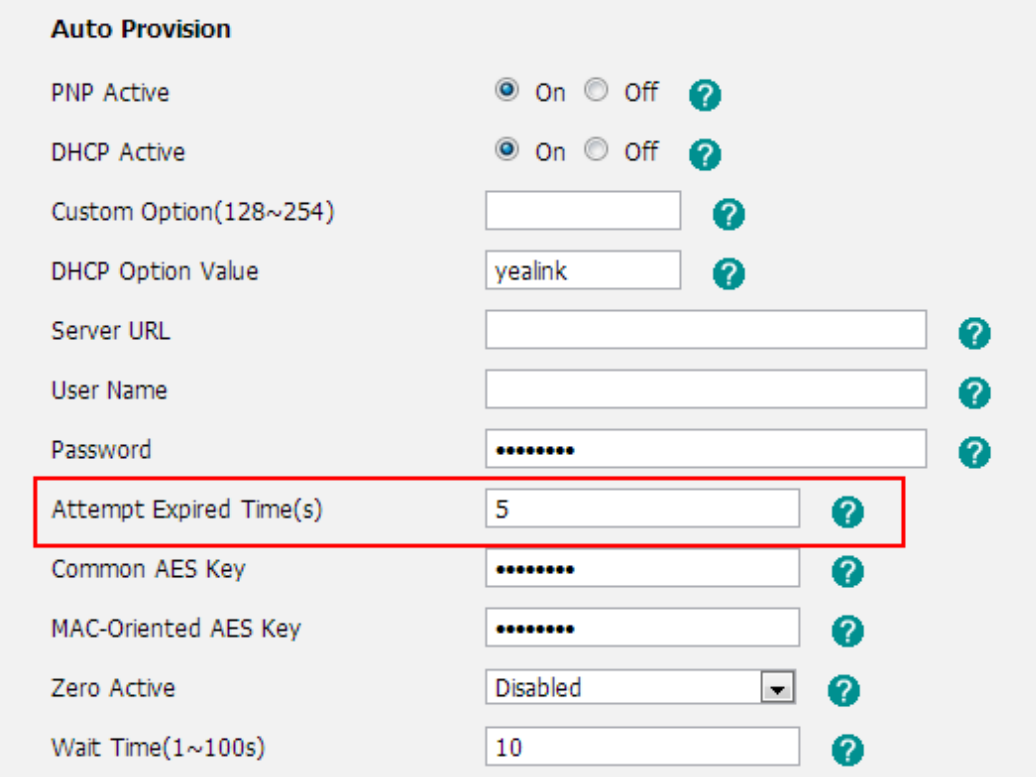

**The parameters in the auto provision template are described as follows:** *auto\_provision.attempt\_expired\_time =*

## <span id="page-19-0"></span>**6. Optimization Descriptions**

## <span id="page-19-1"></span>**1. Optimized the feature of BLF List.**

**Description:** The default order of BLF list keys assigned automatically is Line Key->Memory Key->Ext Key. Meanwhile, the feature of parking and retrieving call parked has been optimized.

#### **To set the BLF List via web user interface:**

Click on Account-> Advanced

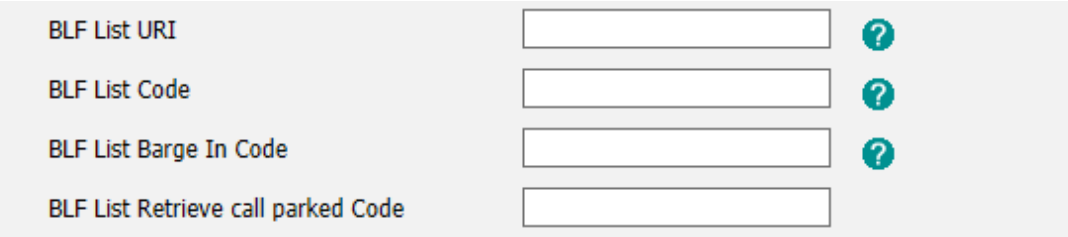

**The parameters in the auto provision template are described as follows:**

*account.X.blf\_list\_retrieve\_call\_parked\_code =*

For more information please refer to the

*Yealink\_T4X\_IP\_Phone\_Auto\_Provisioning\_Guide\_V73\_40*

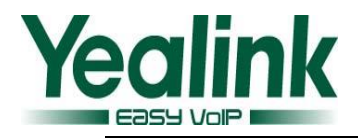

## <span id="page-20-0"></span>**2. Optimized the feature of Notification Popups.**

**Description:** Notification popups feature allows the IP phone to display the pop-up message when it misses a call, forwards an incoming call to other party, receives a new voice mail or new text message.

#### **To set the Notification Popups via web user interface:**

• Click on Features $\rightarrow$ Notification Popups

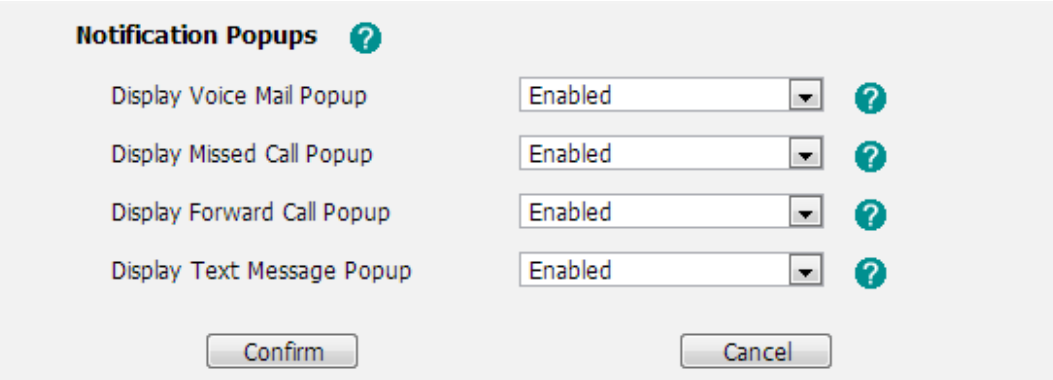

**The parameters in the auto provision template are described as follows:**

*features.voice\_mail\_popup.enable = features.missed\_call\_popup.enable = features.forward\_call\_popup.enable = features.text\_message\_popup.enable =* For more information please refer to the *Yealink\_T4X\_IP\_Phone\_Auto\_Provisioning\_Guide\_V73\_40*

- <span id="page-20-1"></span>**3. Adjusted the order of (Redirection and Provisioning Server) RPS. Description:** The order of RPS was adjusted to the last. **Note:** The RPS was enabled by default.
- <span id="page-20-2"></span>**4. The Router pattern has been removed.**

## <span id="page-20-3"></span>**5. Added the amount of lines on the T4 series.**

**Description:** In the newly version of 73, the number of the phone lines on the T4 series were added as follow:

T41: Added to 6. T42: Added to 12. T46: Added to 16.

T48: Added to 16.

<span id="page-20-4"></span>**6. Optimized the [mechanism](javascript:void(0);) of syslog level.**

**Description:** In the newly version, when the user configured the System Log Level

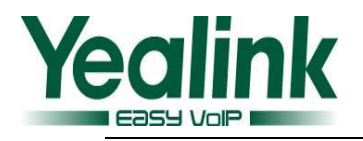

through web interface, the phone would not restart, but when it was configured it by auto provisioning, the phone will still restart.

**The parameters in the auto provision template are described as follows:** *auto\_provision.reboot\_force.enable =*

<span id="page-21-0"></span>**7. Optimized the Auto Provision Code of URL address/Name/Password on the LCD interface.**

**Description:** Added the autop code feature that the username and password of auto provision URL can now be verified via the LCD interface. At the same time, the web interface will make automatic synchronization of these username and password in the server URL field.

<span id="page-21-1"></span>**8. Added the feature of TR069 on the phone version of T41P/T42G.**

## <span id="page-21-2"></span>**9. Removed the feature of SNMP.**

## <span id="page-21-3"></span>**10. Optimized the sequence of G722 codec to the highest.**

**Description:** Optimized the sequence of G722 codec to the highest, the phone will prefer using G722 codec to receive audio and the sound quality is better. And it would not support the GSM codec any more.

## <span id="page-21-4"></span>**11. Optimized the Remote Phone Book.**

**Description:** Optimized the feature that user can enable or disable the IP phone to refresh the local cache of the remote phone book at a time when accessing the remote phone book.

The configuration of "Search Remote Phonebook Name" which on the web UI is now modified as "Incoming/Outgoing Call Lookup"; "Search Flash Time" is now modified as "Update Time Interval".

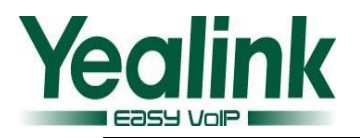

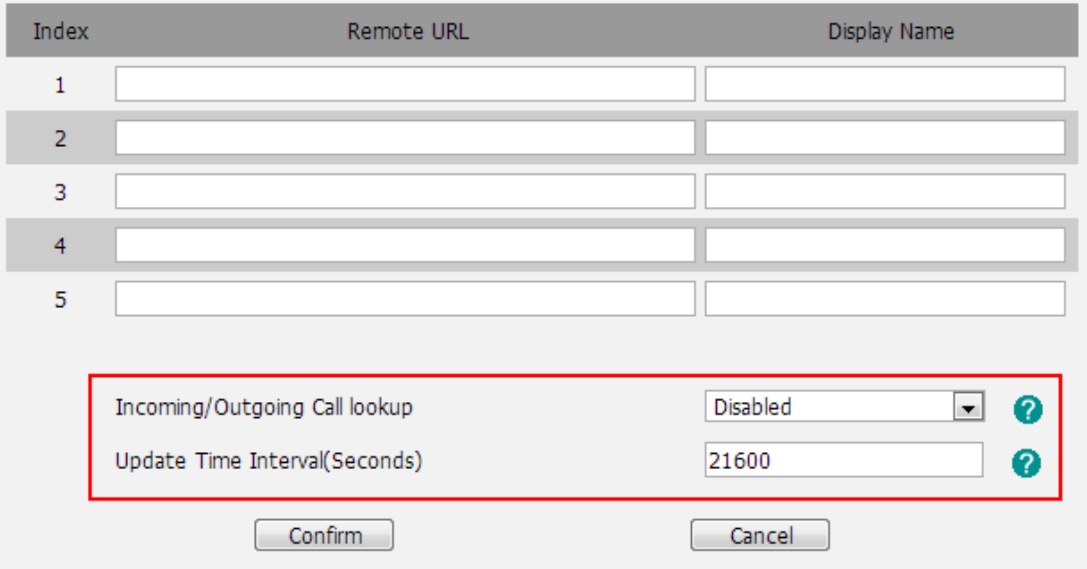

**The parameters in the auto provision template are described as follows:** *features.remote\_phonebook.enter\_update\_enable =*

## <span id="page-22-0"></span>**12. Optimized User Access Level of Web/Phone User Interface.**

**Description:** In the newly version of 73, the User Access Level configuration of Web/Phone User interface was unified, and it was compatible with old configuration parameters.

For more information, please refer to the file of *Yealink SIP-Phone\_Configuration\_Guide\_for\_User\_Access\_Level\_V73\_40.*

#### <span id="page-22-1"></span>**13. Optimized the configuration of Anonymous Call Rejection.**

**Description:** In the newly version of 73, the configuration of *"account.X.reject\_anonymous\_call"* was modified to enable or disable anonymous call rejection feature for account X. Furthermore, there was a new configuration item of *"account.X.send\_anonymous\_rejection\_code"* was added to configure what code sent to the server for account X. **To configure this feature via web user interface:** Account->Basic

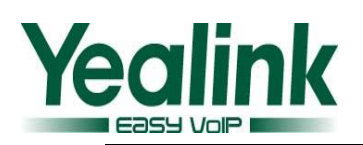

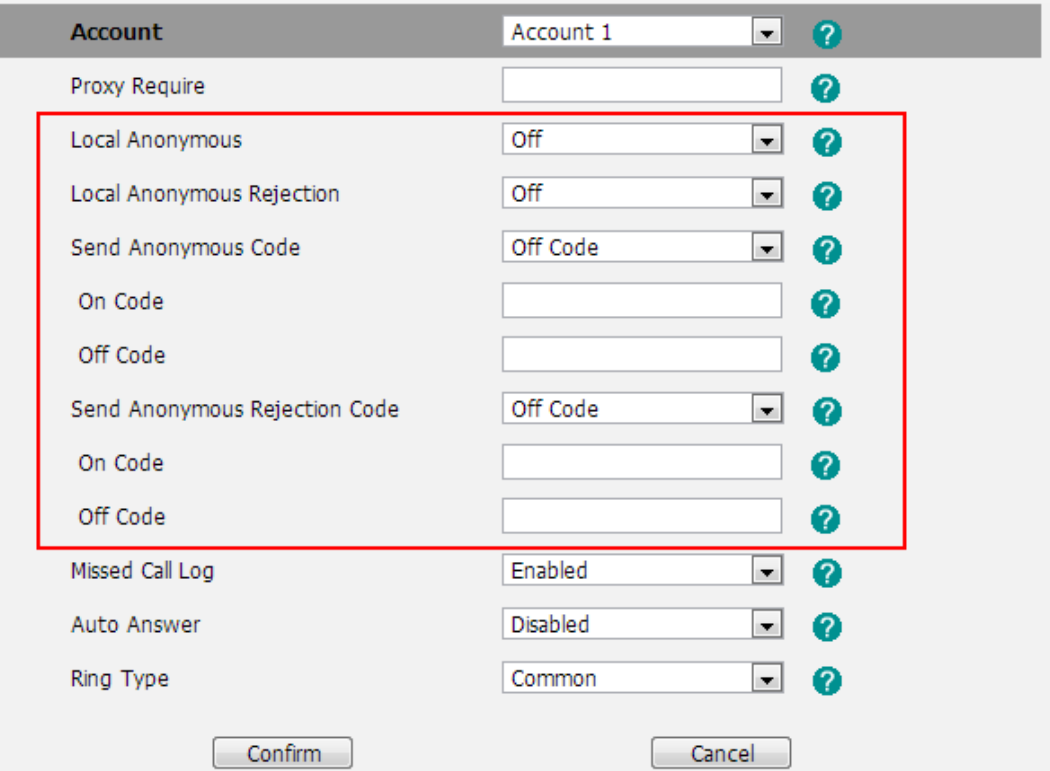

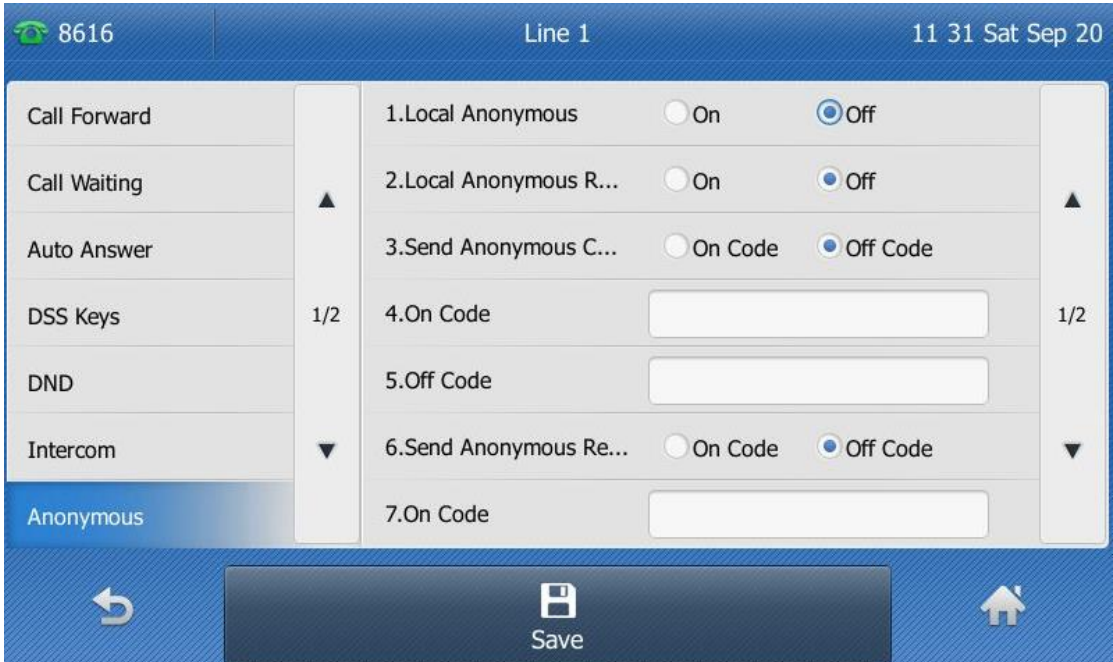

**The parameters in the auto provision template are described as follows:** *account.X.send\_anonymous\_rejection\_code =* 

## <span id="page-23-0"></span>**14. Optimized the call and incoming call displaying on the phone.**

**Description:** There are three configuration items were added to the new version of 73:

*phone\_setting.contact\_photo\_display.enable =*

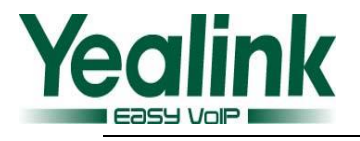

*phone\_setting.called\_party\_info\_display.enable = phone\_setting.call\_info\_display\_method =*

**To configure this feature via web user interface:**

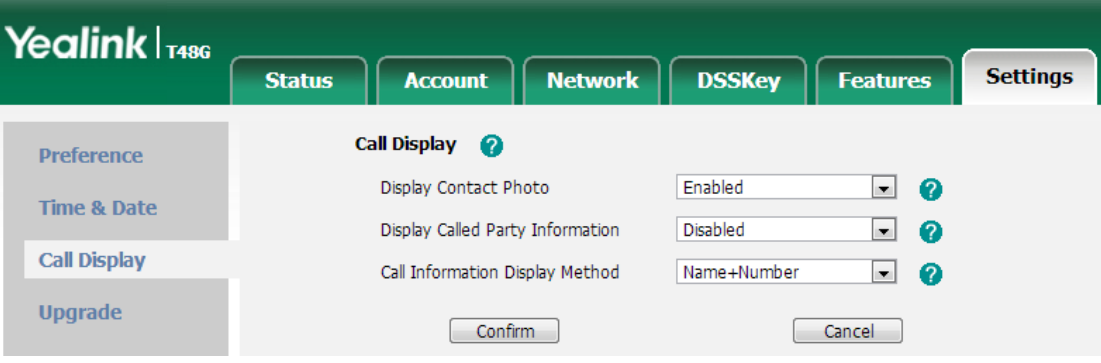

## <span id="page-24-0"></span>**15. Optimized the feature of Prefix.**

**Description:** Optimized the functional logic of the Prefix + DSS Key when the phone was on the interface of Idle FWD Transfer New Call and so on.

## <span id="page-24-1"></span>**16. Optimized the feature of default account.**

**Description:** In the newly version, user can configure the default account via auto provisioning.

## **The parameters in the auto provision template are described as follows:**

*features.default\_account =*

<span id="page-24-2"></span>**17. Added the support of BLF List and Feature Key Synchronization in the newly version of xx.73.0.40.**

**Description:** In the newly version, user can configure the feature of BLF List and Feature Key Synchronization via web UI or auto provisioning.

## **To configure this feature via web user interface:**

Features->General Information

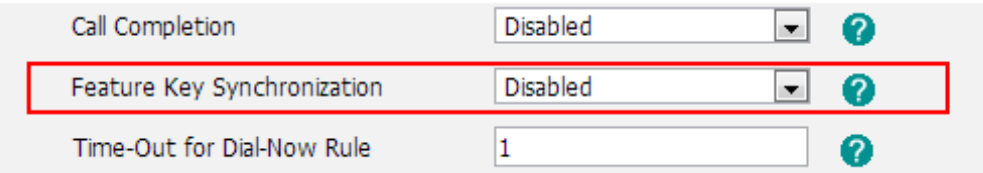

**Note:** These two features were especially useful for some provisioning server.

## <span id="page-24-3"></span>**18. Optimized the displaying of dialing/pre-dialing interface.**

**Description:** Optimized the label displaying at the pre-dialing interface or dialing

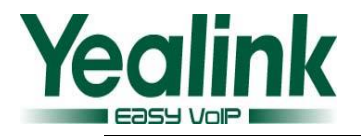

interface. User can configure User name/Display name or Label via web user interface.

## **To configure the Call Display via web user interface:**

Features->General Information->Display Method on Dialing->Label/Display Name/User Name

#### **The parameters in the auto provision template are described as follows:**

*features.caller\_name\_type\_on\_dialing =*

#### <span id="page-25-0"></span>**19. Optimized the feature of Time zone.**

**Description:** Added all legal time zone to the SIP phone, and the [daylight](javascript:void(0);) [saving](javascript:void(0);) [time](javascript:void(0);) of -7 was modified at the same time.

#### <span id="page-25-1"></span>**20. Added splash and silent ring tone to the new version.**

#### <span id="page-25-2"></span>**21. Optimized the feature of XML Browser.**

**Description:** Unified the resulting response when triggered the object of XML Browser.

#### <span id="page-25-3"></span>**22. Added the message format of auto answer.**

**Description:** In the newly version the phone was compatible with auto answer message format.

Call-Info:answer-after=X (X represents 0 or [nonnegative](javascript:void(0);) [integer\)](javascript:void(0);).

## <span id="page-25-4"></span>**23. Optimized the label is configurable when the Dsskey type was configured as line.**

#### <span id="page-25-5"></span>**24. Optimized the configuration of DNS.**

**Description:** The DNS is configurable when the DHCP was enable.

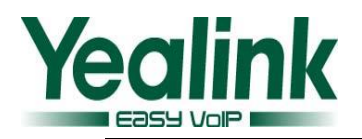

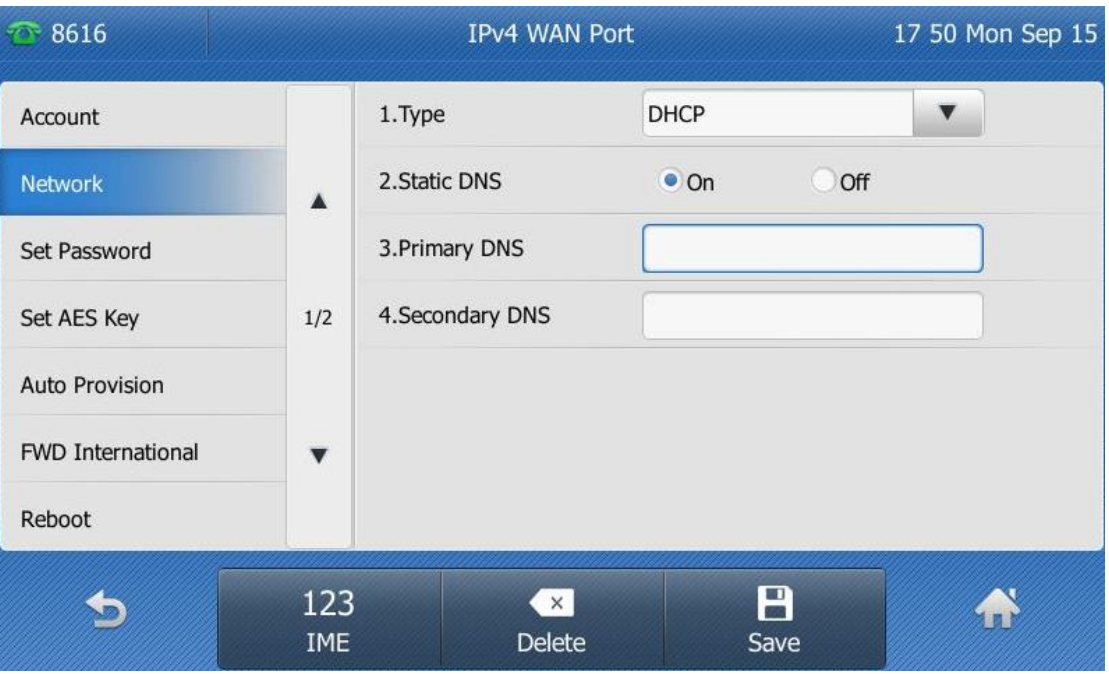

#### <span id="page-26-0"></span>**25. Optimized the security of the SIP Phone.**

**Description:** In the newly version the security line was added to prevent brute-force cracking.

## <span id="page-26-1"></span>**26. Optimized the label displaying Length of the T48G.**

**Description:** Added a configuration "Label Length" to the web user interface of Dsskey, in the pull-down list, user can configure as default or extended, the default value is Default.

#### **The parameters in the auto provision template are described as follows:**

*features.config\_dsskey\_length =*

#### <span id="page-26-2"></span>**27. Optimized the LLDP feature to be enabled by default.**

#### <span id="page-26-3"></span>**28. Optimized the user experience of softkey displaying.**

**Description:** The user experience has been optimized that the softkey of conference can now be displayed normally when the SCA feature was enable.

#### <span id="page-26-4"></span>**29. Optimized the option of pull-down list of call control.**

**Description:** In the newly version of T2 series, the option of DND was added to the pull-down list.

#### <span id="page-26-5"></span>**30. Unified the softkey layout in the talking interface.**

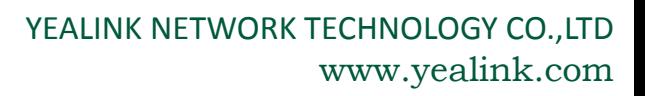

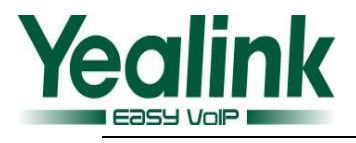

#### <span id="page-27-2"></span>**31. Optimized the input method on the phone.**

**Description:** Unified the inputting of [special](javascript:void(0);) [characters](javascript:void(0);) on the phone user interface. Meanwhile, added the support of vowel[/inflexion](javascript:void(0);) input.

#### <span id="page-27-0"></span>**32. Optimized the feature of Call Park.**

**Description:** Description: Optimized the compatibility of Call Park feature in the S2S platform when user configured the server type via auto provisioning. The parameters in the auto provision template are described as follows:  $account.X.\sin$  server type = For more information please refer to the *Yealink\_T4X\_IP\_Phone\_Auto\_Provisioning\_Guide\_V73\_40*

#### <span id="page-27-3"></span>**33. Optimized the size of dial plan to 1024 characters.**

**Description:** The input field can enter up to 1024 characters which in the web page of dial plan.

**To access the web page of dial plan:**

Settings->Dial Plan

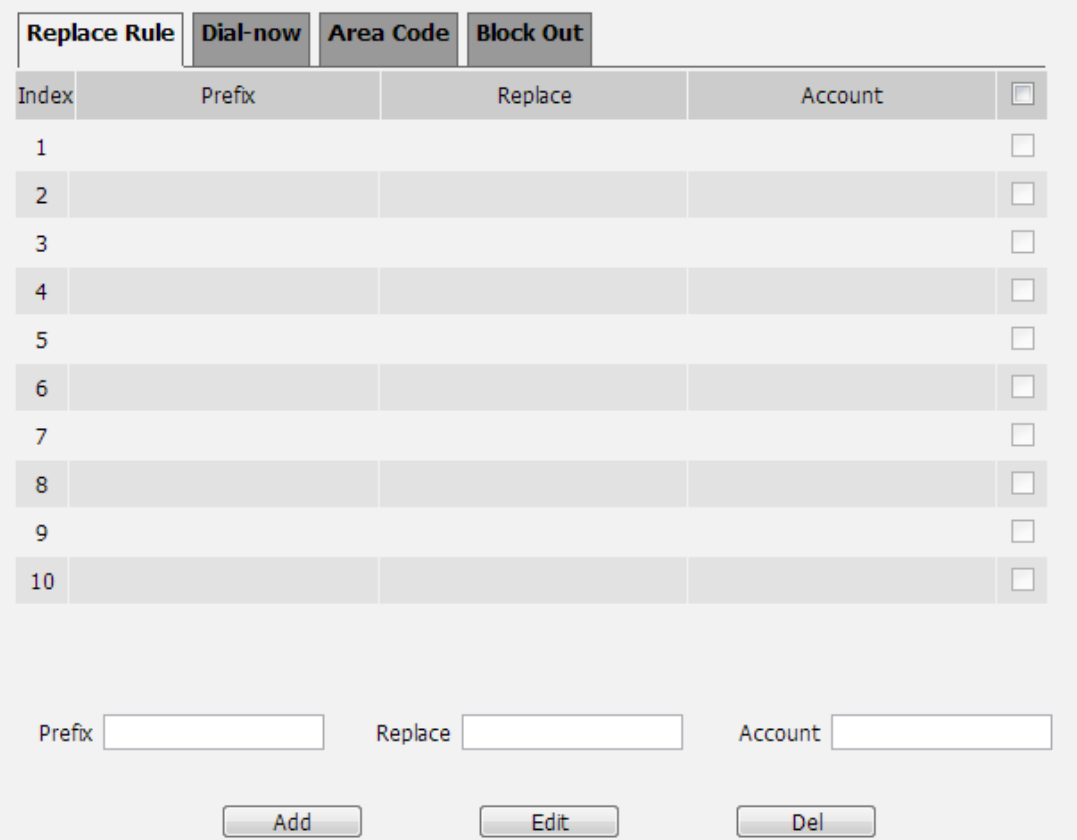

#### <span id="page-27-1"></span>**34. Optimized the ACD feature.**

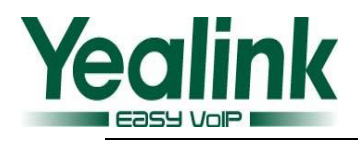

**Description:** Optimized the compatibility of ACD feature in the S2S platform when user configured the server type via auto provisioning. For more information please refer to the Using Star2Star ACD on Yealink IP Phones.docx

#### <span id="page-28-0"></span>**35. Optimized the feature of prevent harassment.**

**Description:** Added a new configuration item in the web interface for preventing attacks.

#### **To set the feature via web user interface:**

Account-> Advanced Accept->SIP Trust Server Only

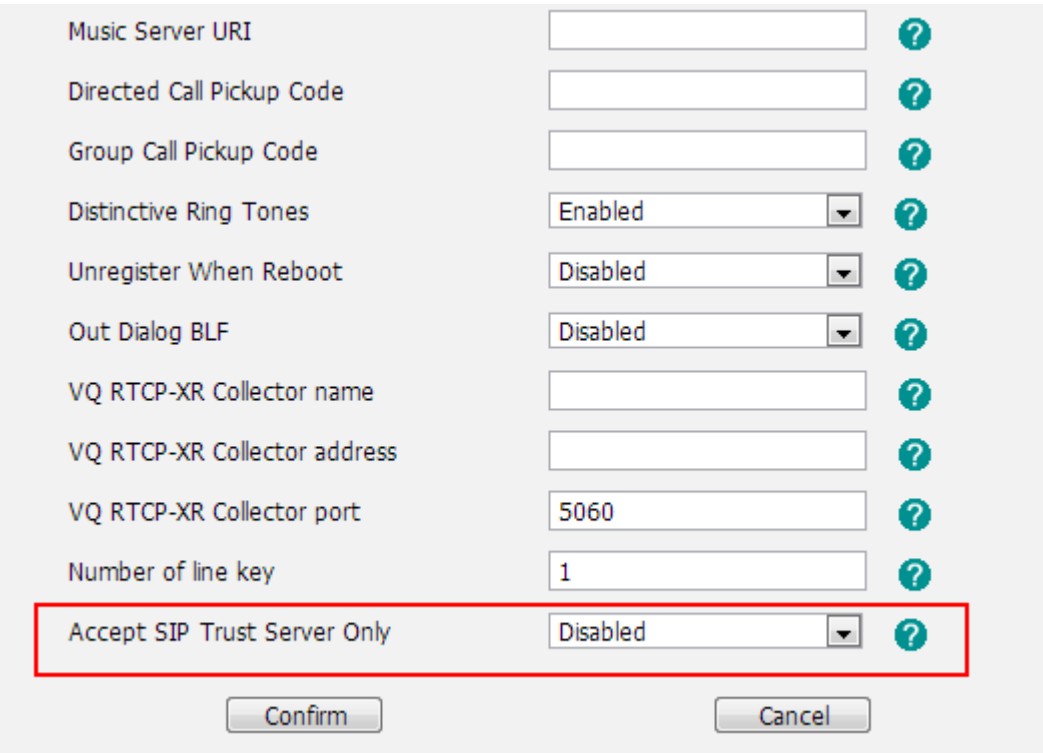

#### <span id="page-28-1"></span>**36. Optimized the incoming call experience in the T48G LCD during calling.**

**Description:** When the T48G receiving an incoming call during calling, the new caller ID would displayed in the LCD interface.

#### <span id="page-28-2"></span>**37. Optimized the ring tone in T41P and T42G.**

**Description:** Added ring6, ring7, ring8 to the T41P and T42G.

#### <span id="page-28-3"></span>**38. Optimized the display mode of Call log.**

**Description:** Optimized the feature that user can now configure the IP phone to save either forward-to/transfer-to number or called number in the call log lists.

**The parameters in the auto provision template are described as follows:**

*features.save\_init\_num\_to\_history.enable =*

## <span id="page-29-1"></span>**39. Optimized the feature of DTMF.**

**Description:** The configuration item of "Autop or SIP INFO" was modified as "RFC2833+SIP INFO" which in the webpage path of Account->Advanced->DTMF Type. DTMF digits are transmitted by RTP Events compliant to RFC 2833 and the SIP INFO messages.

# <span id="page-29-0"></span>**7. Configuration Parameters Enhancements**

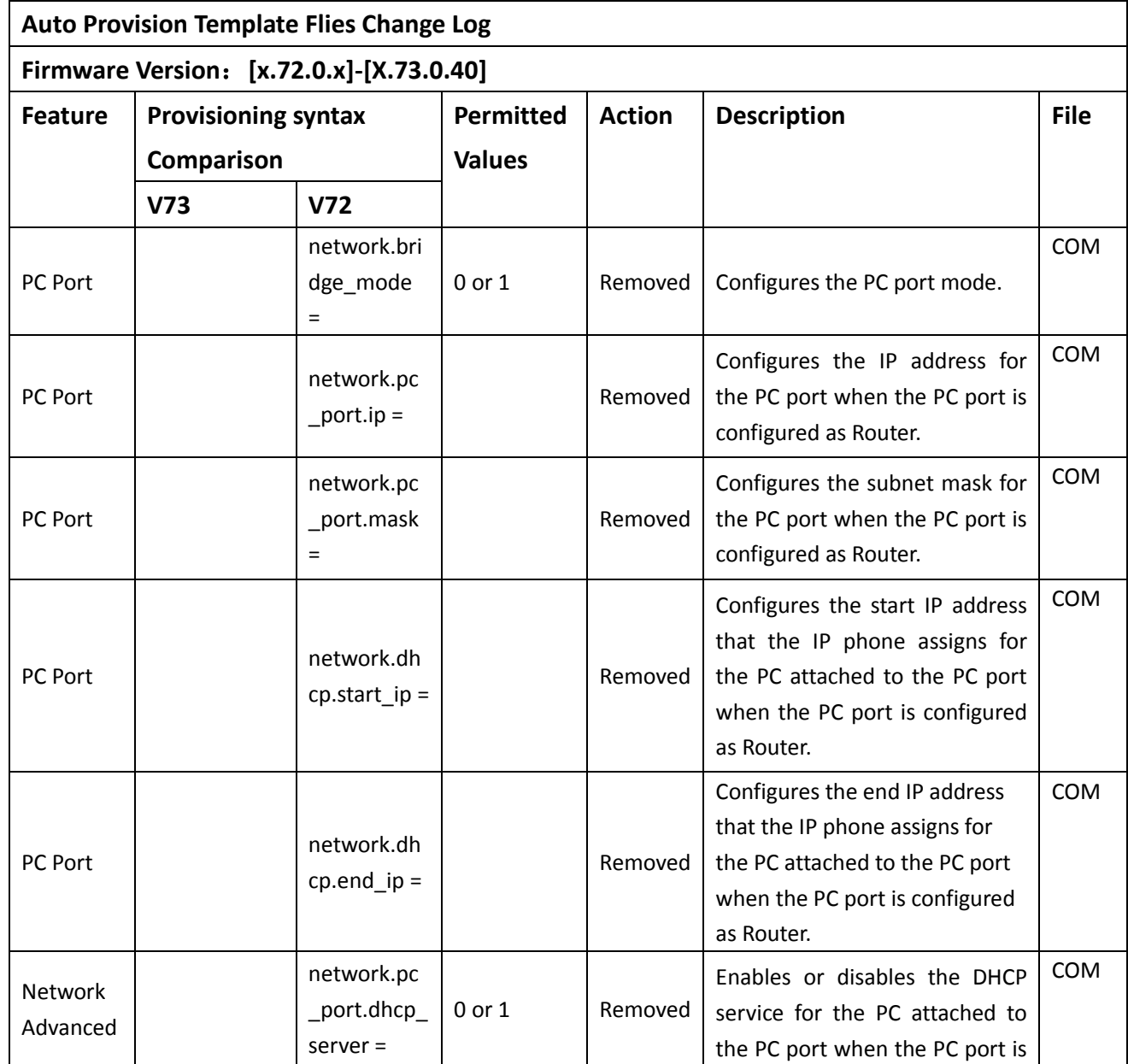

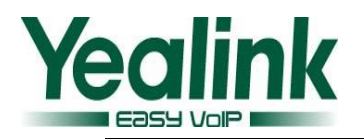

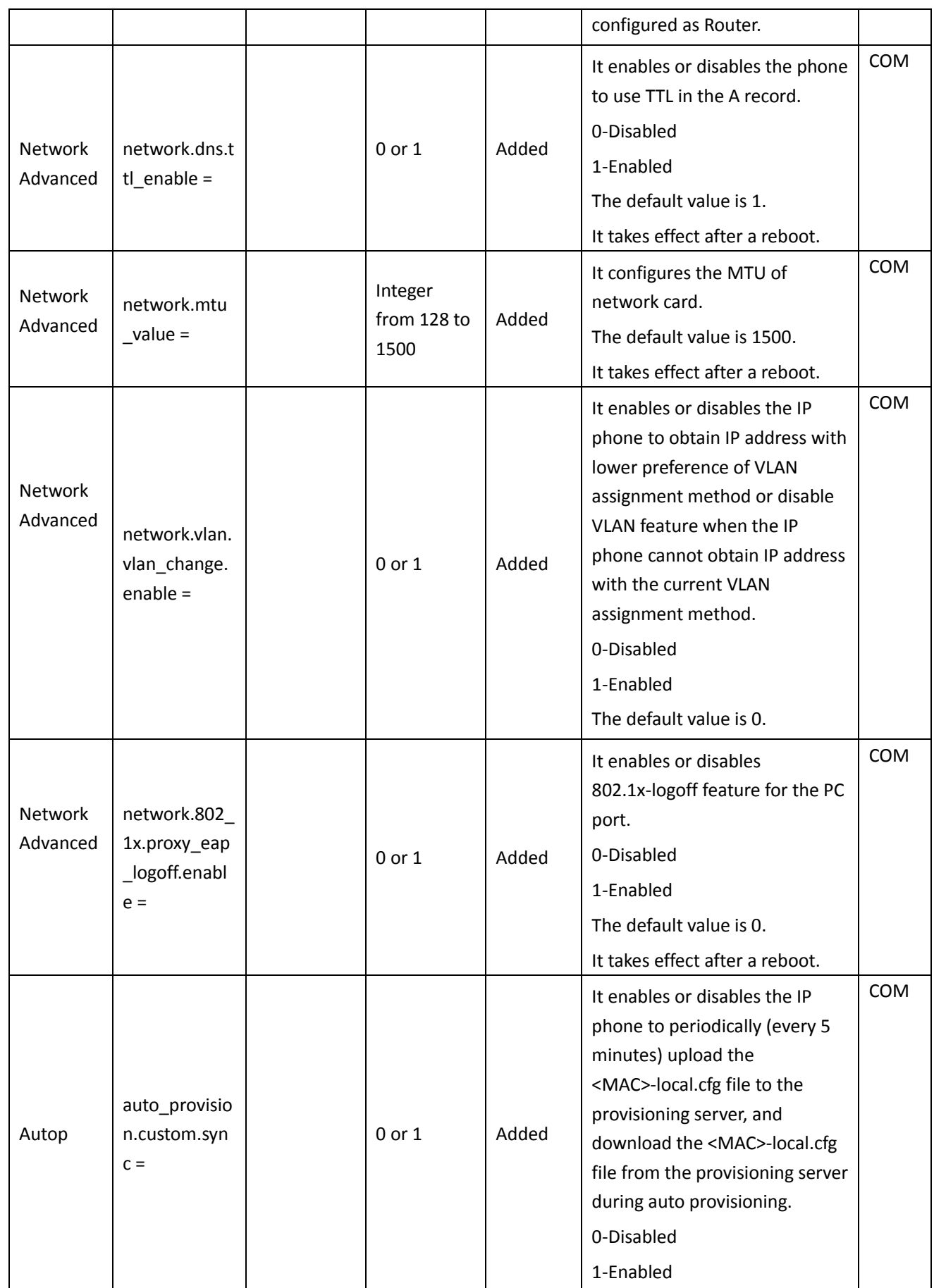

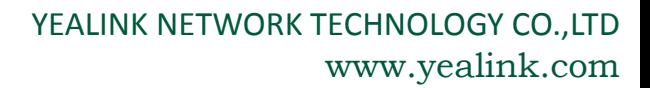

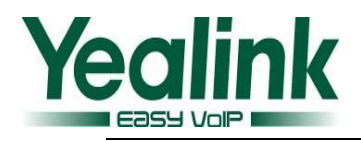

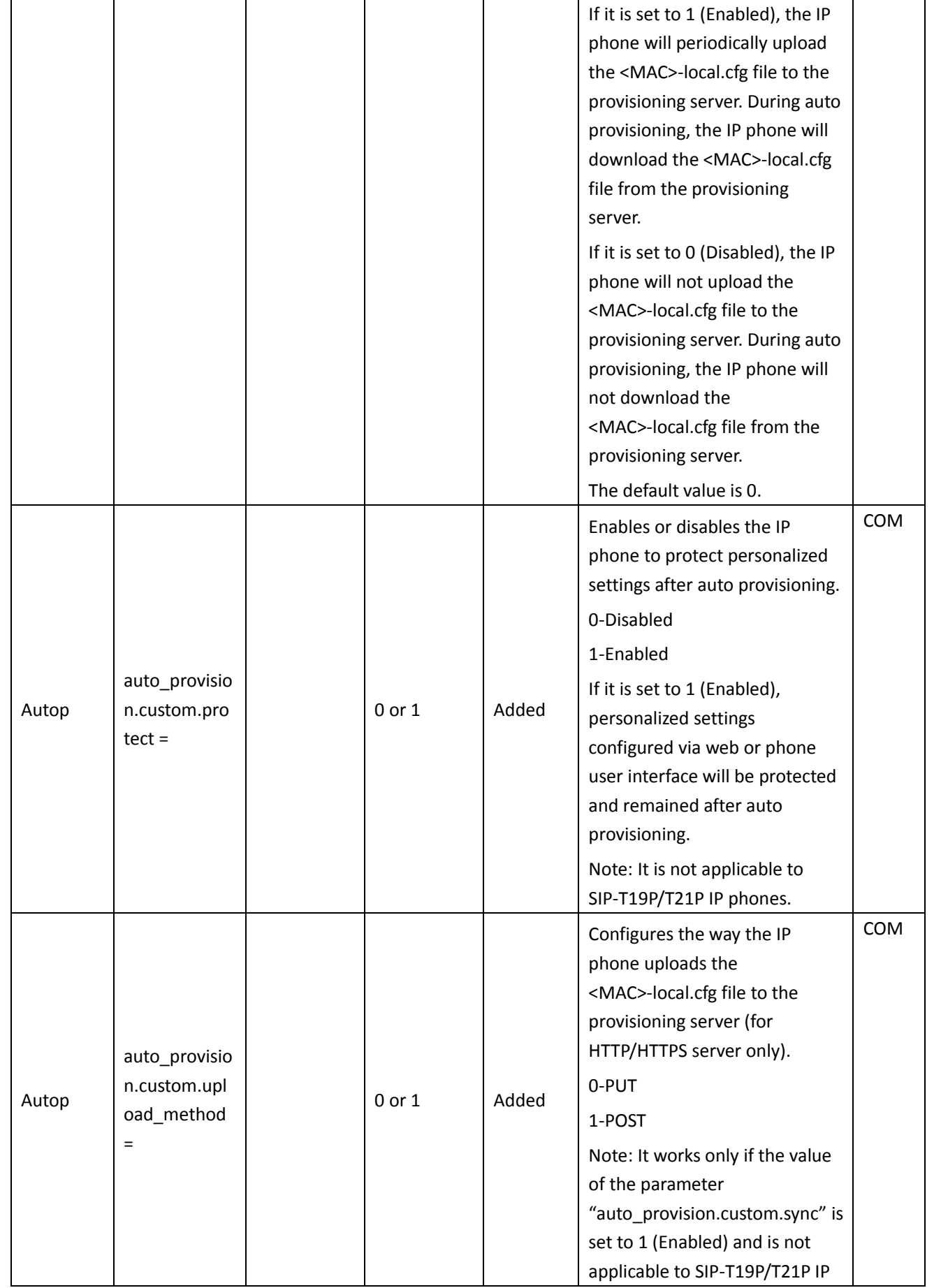

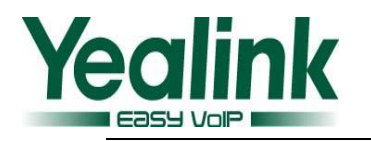

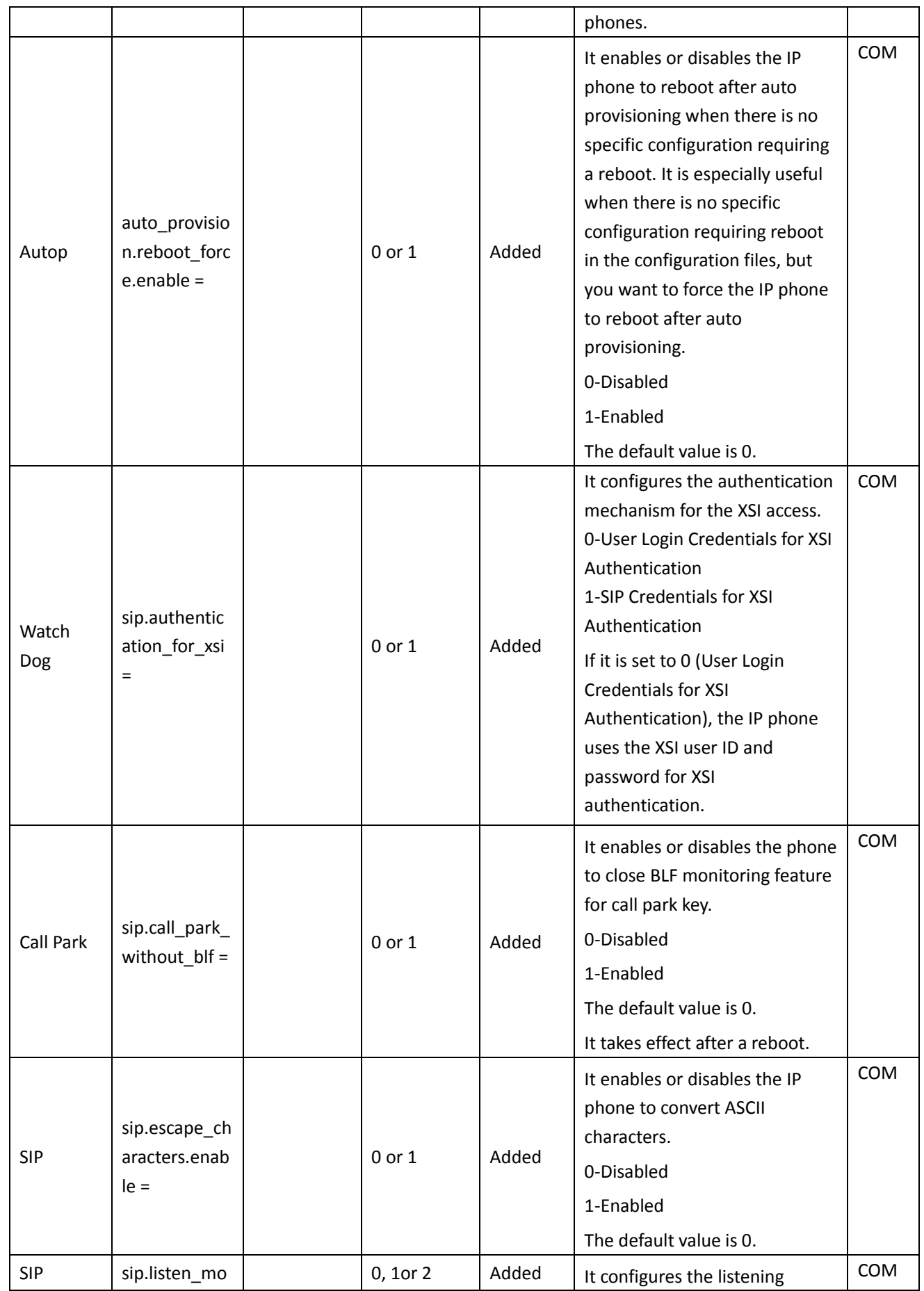

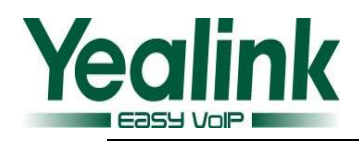

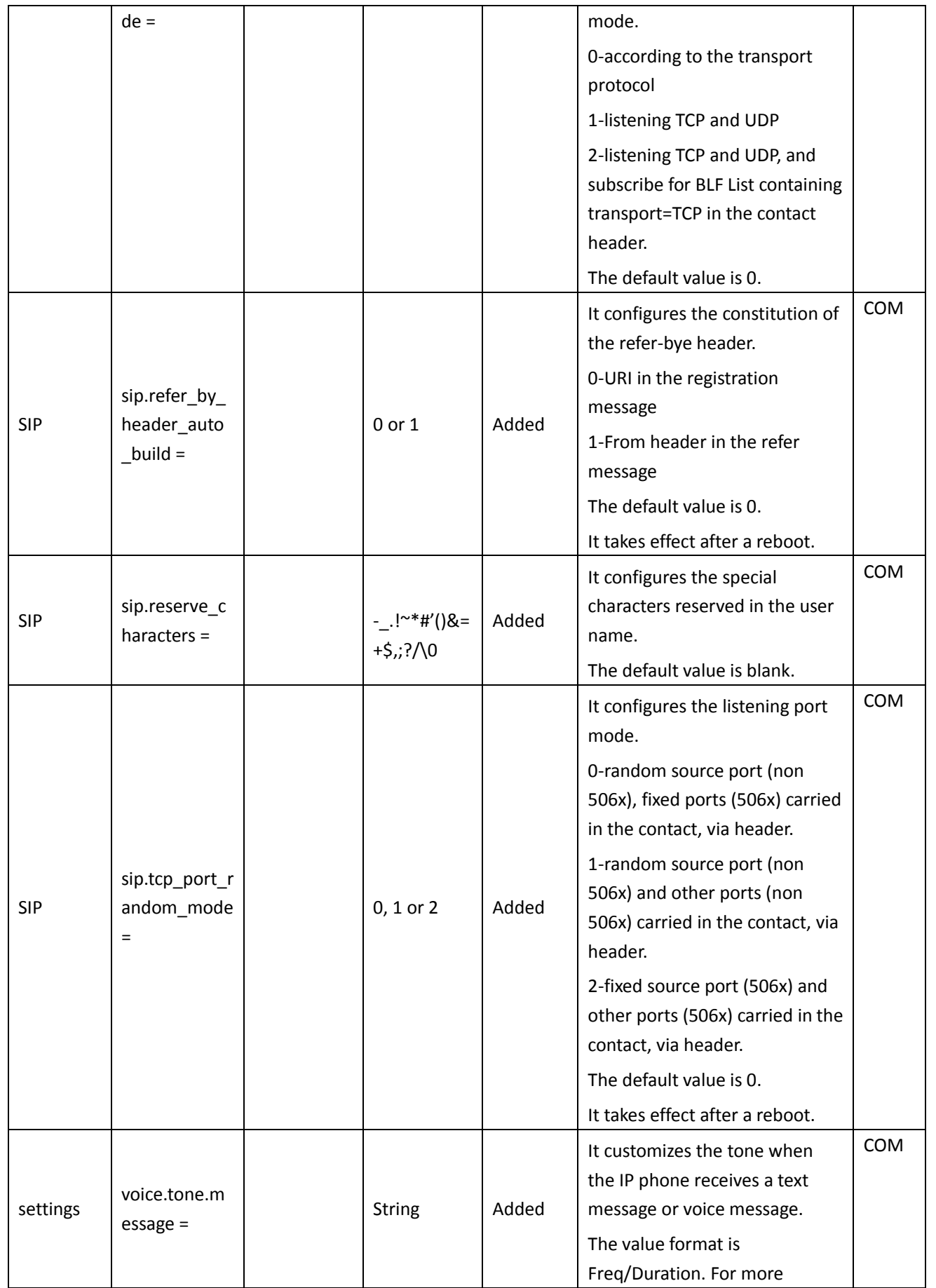

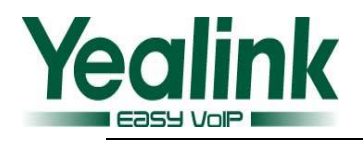

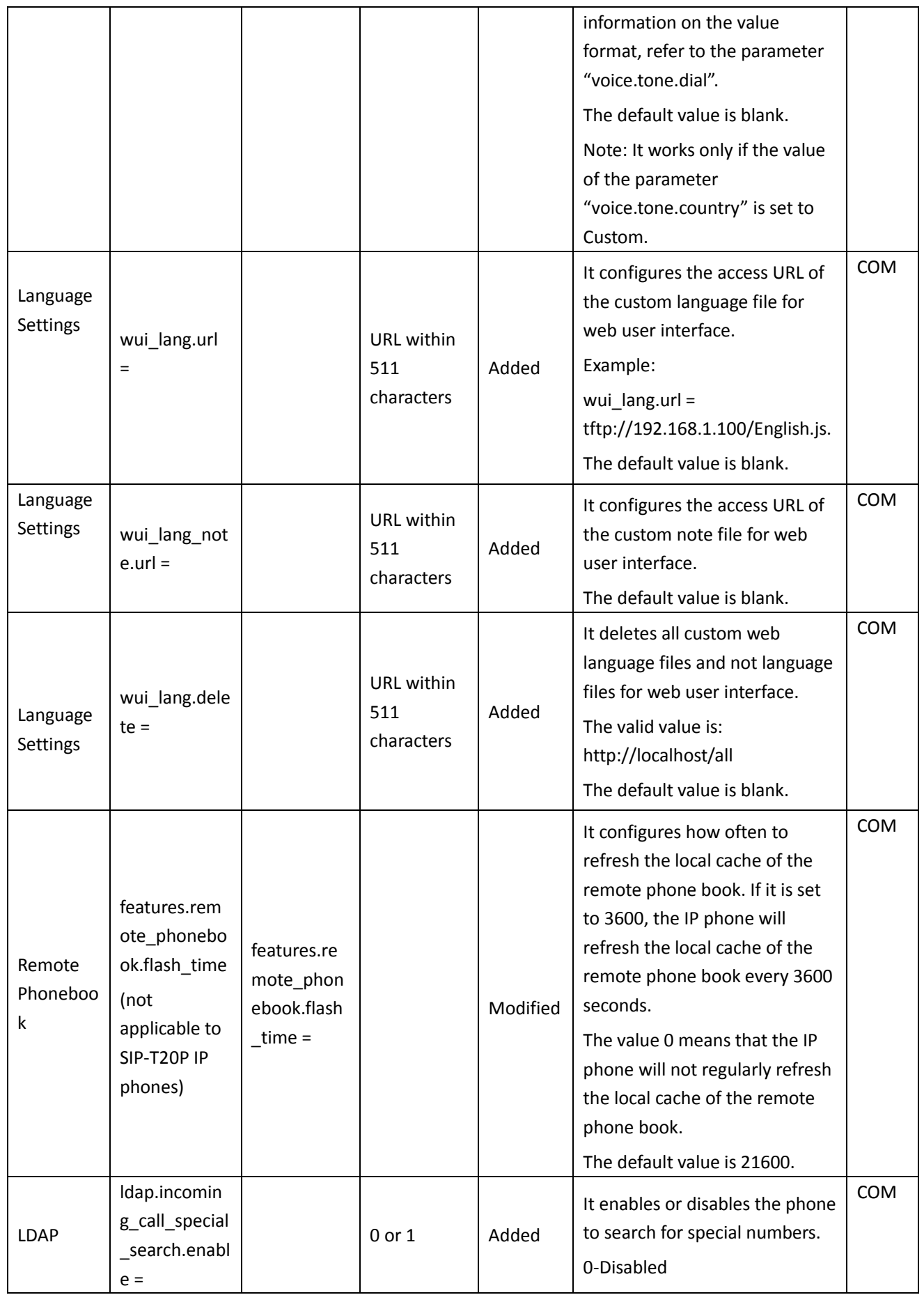

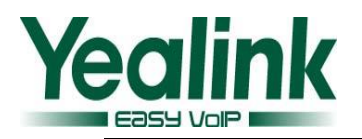

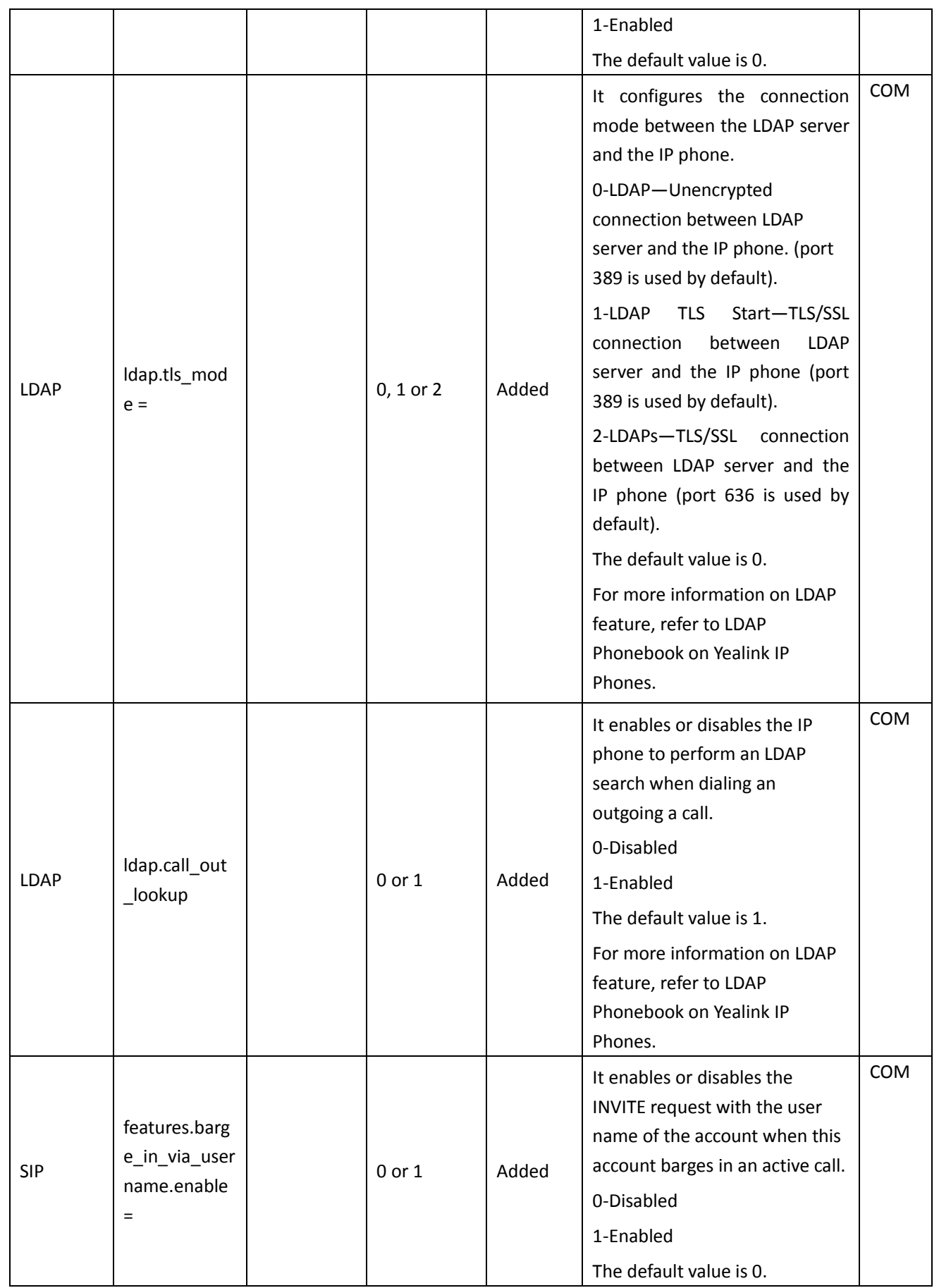

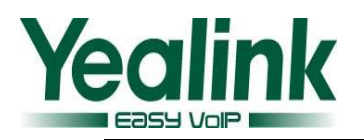

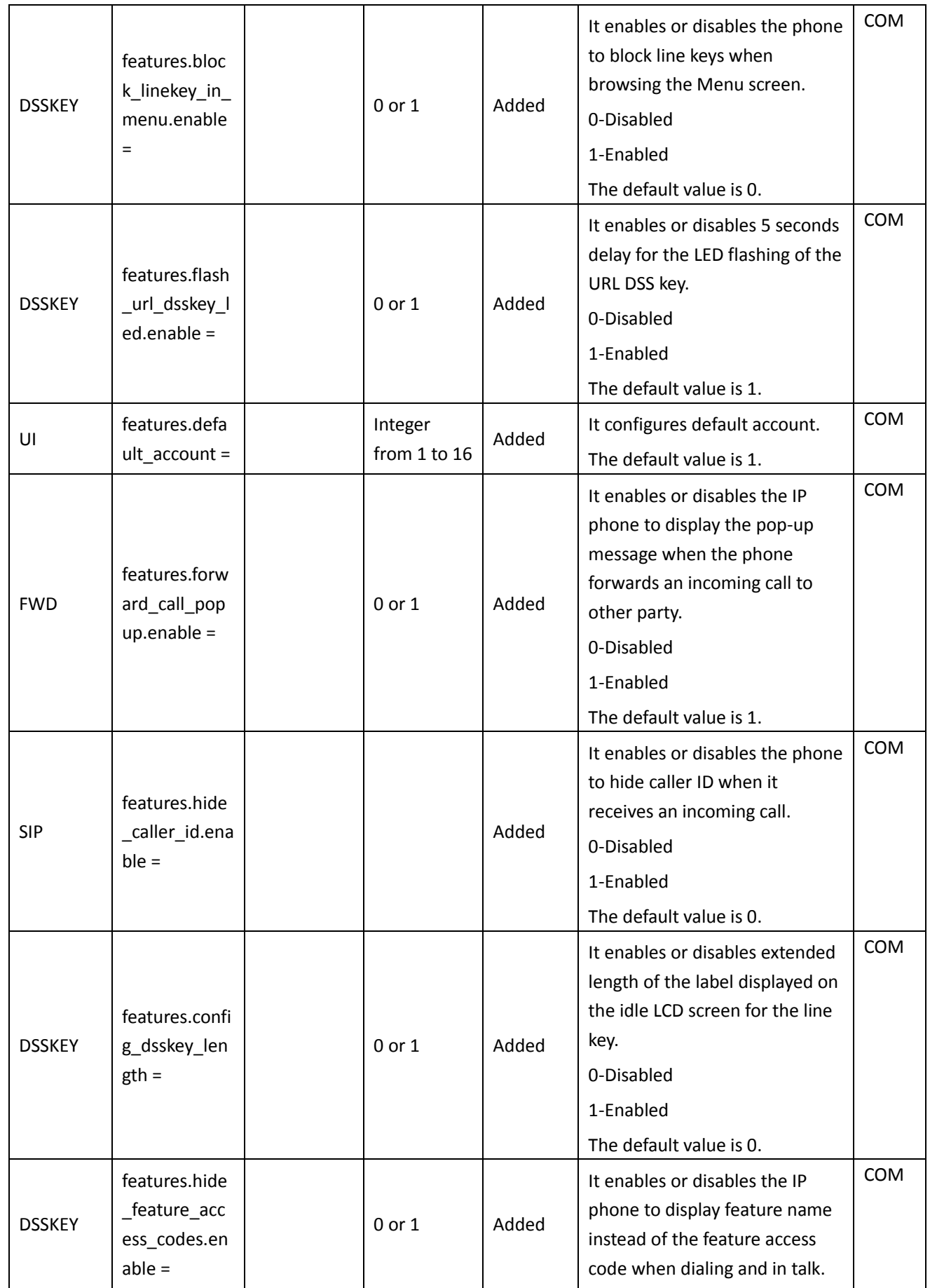

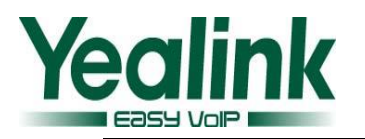

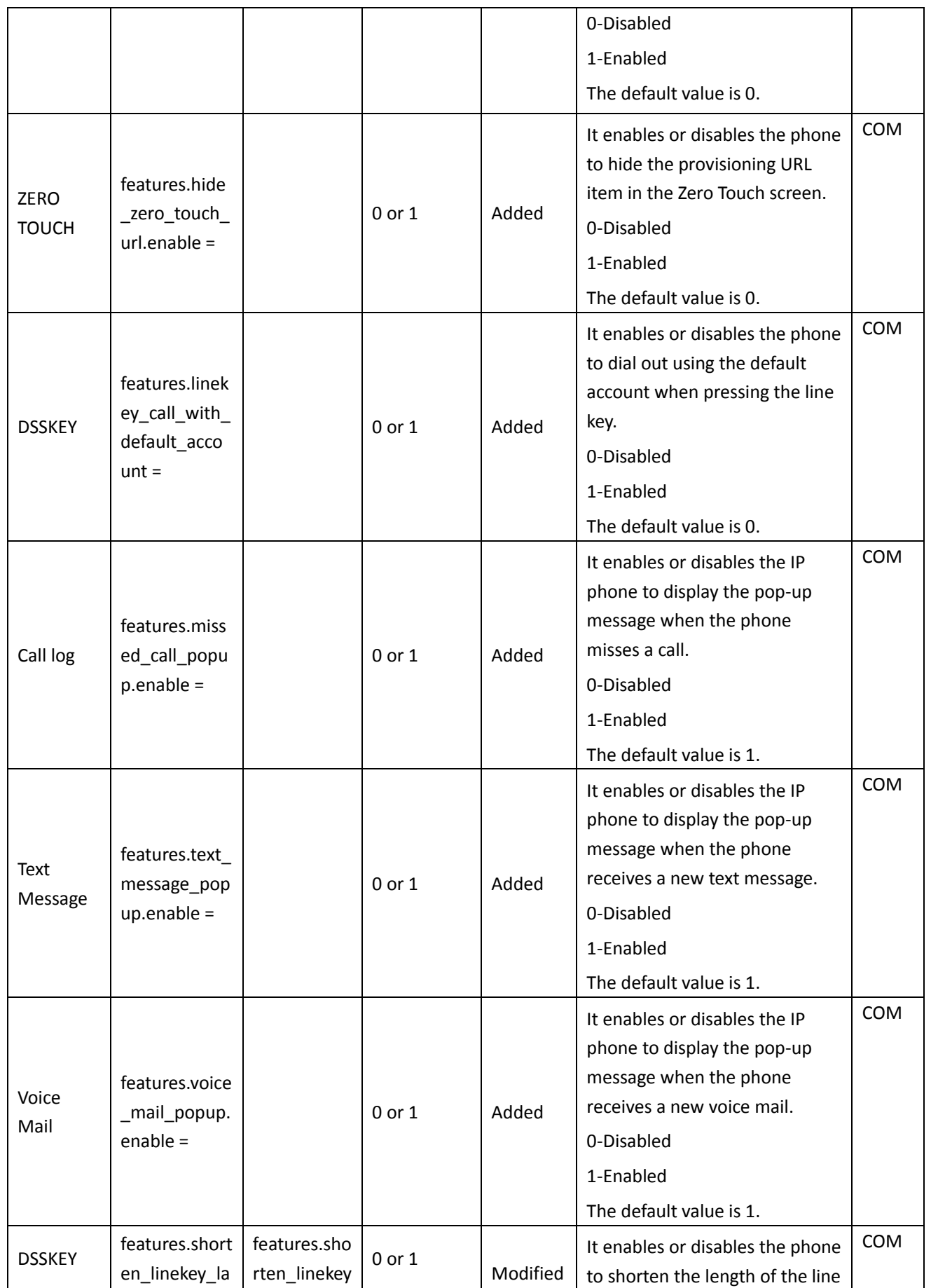

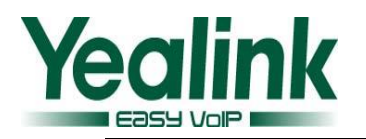

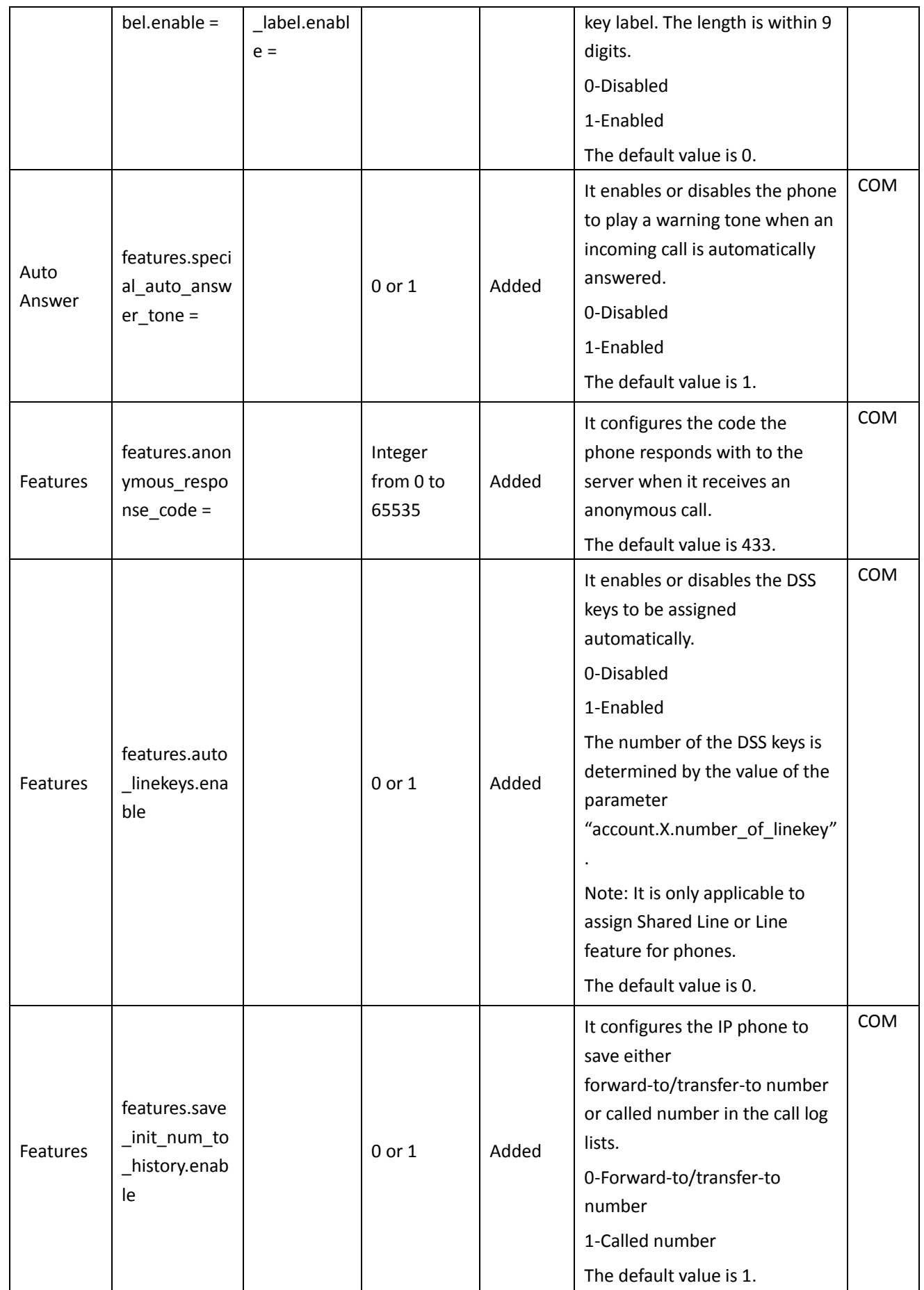

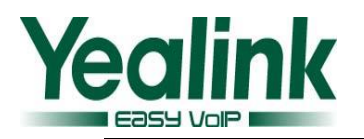

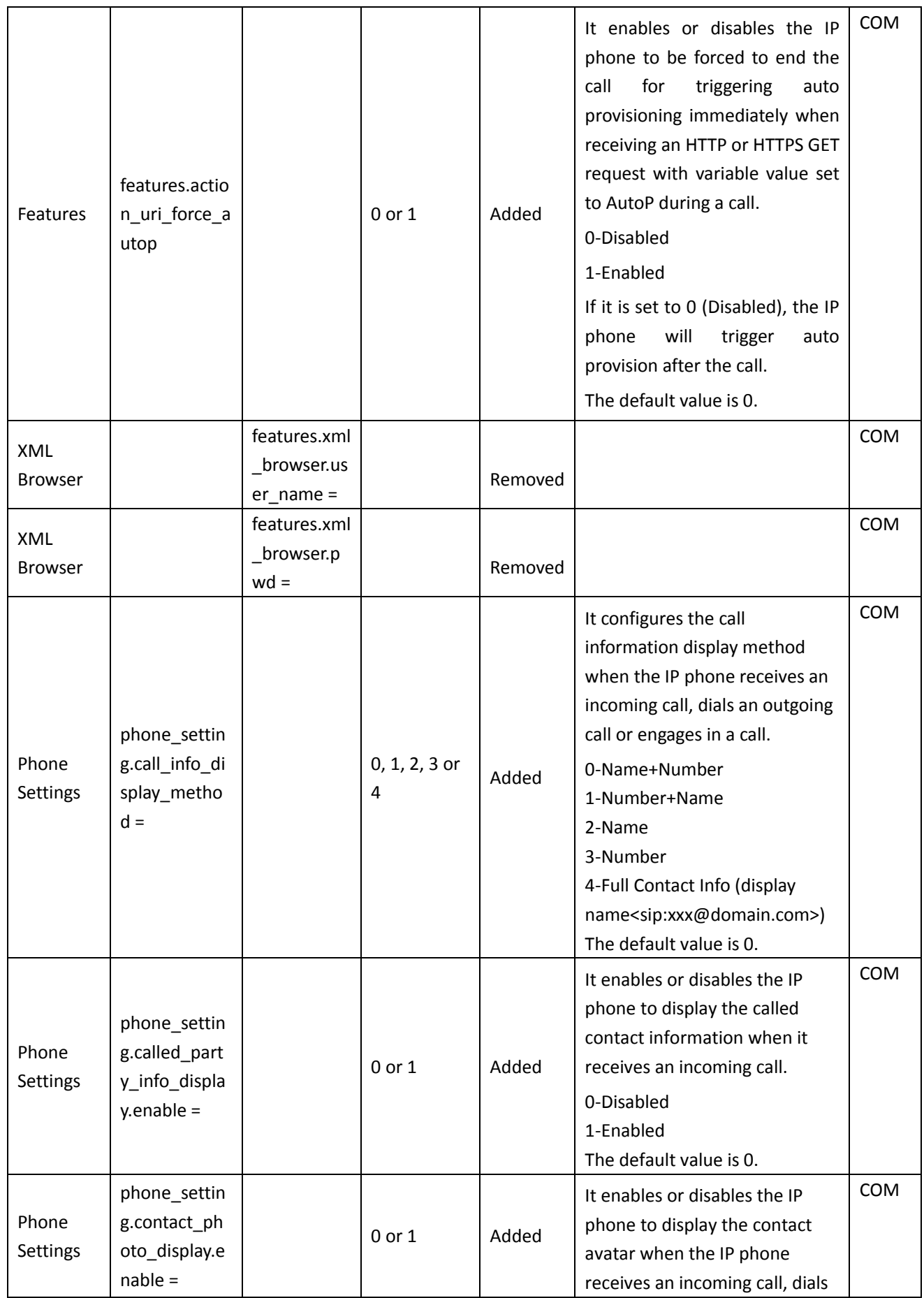

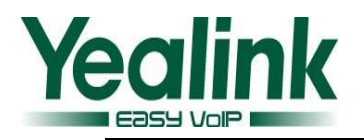

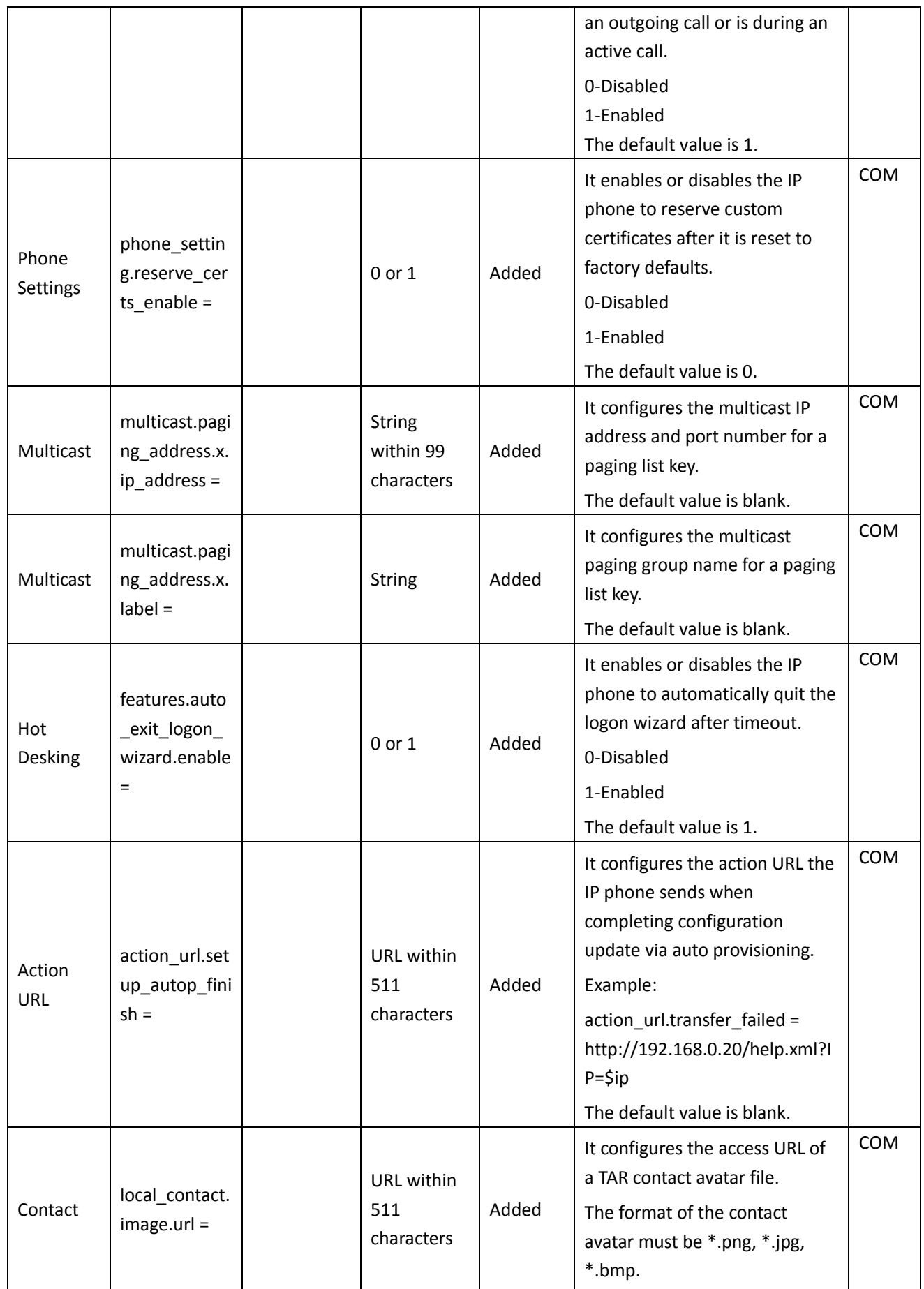

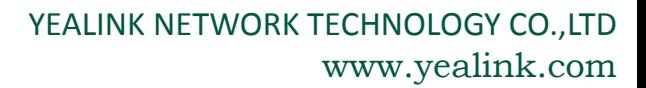

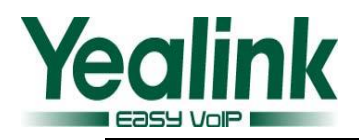

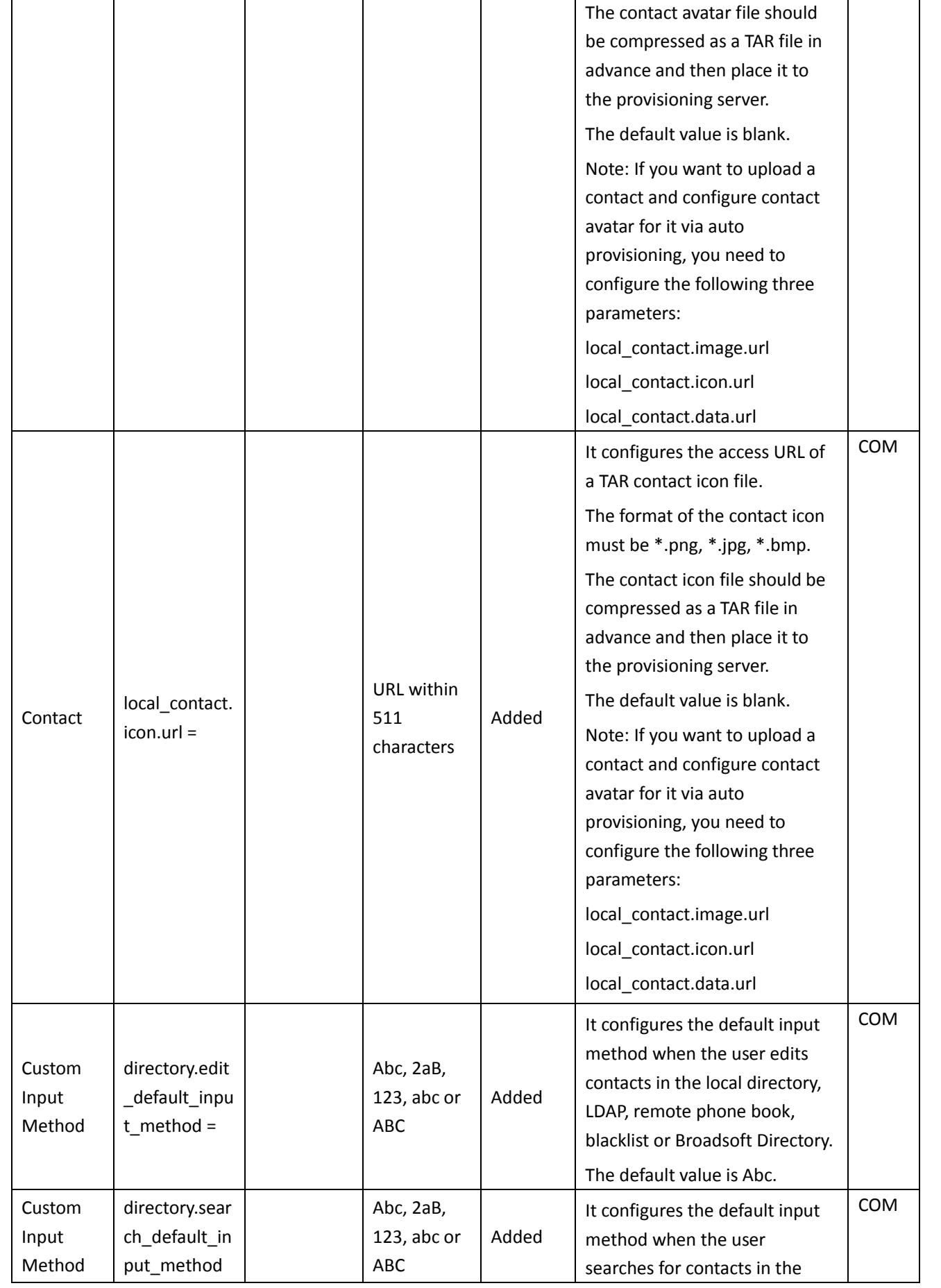

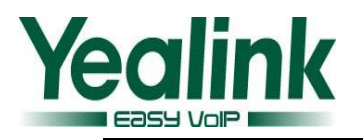

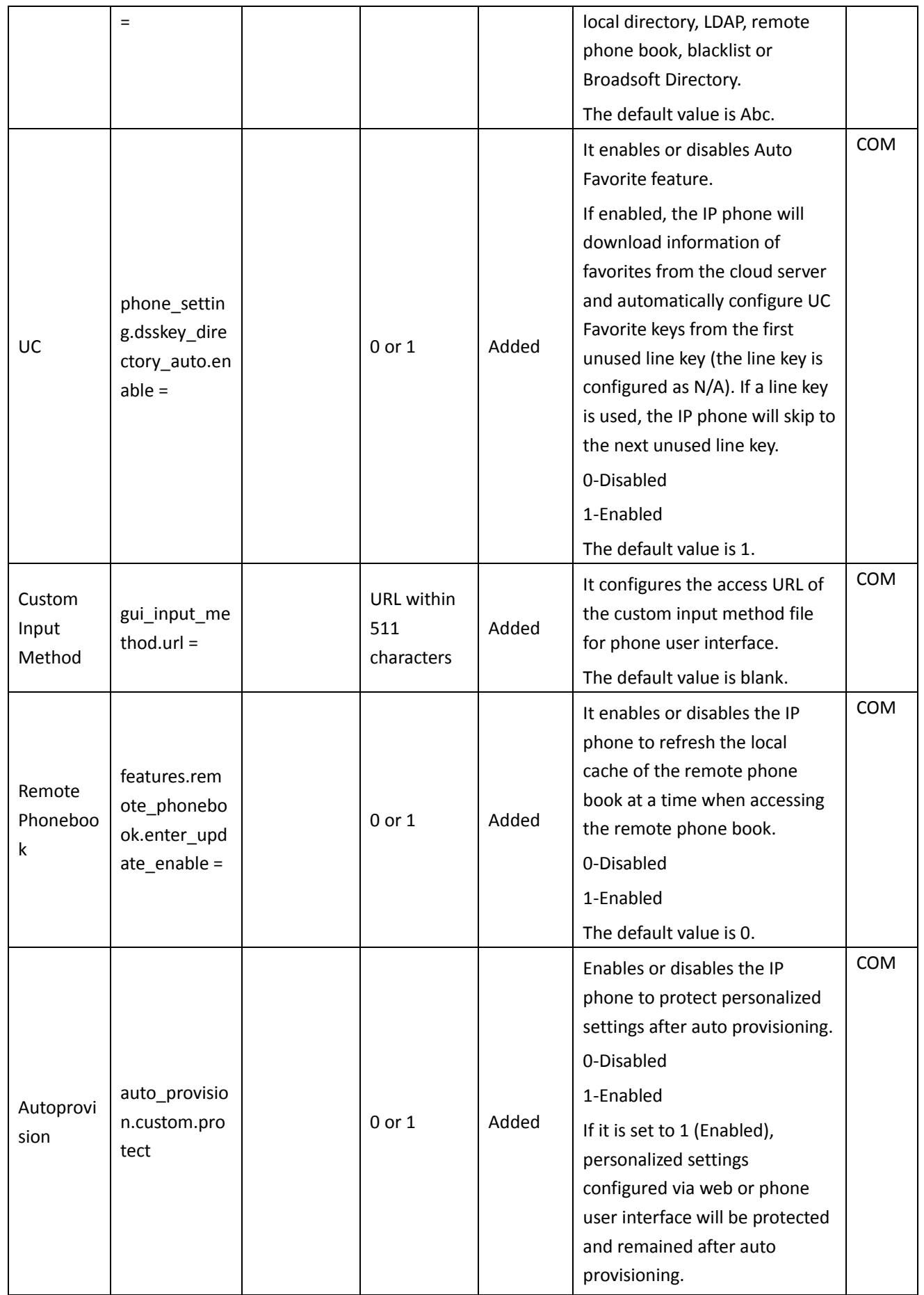

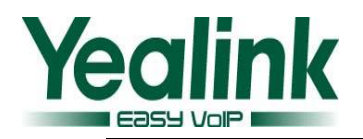

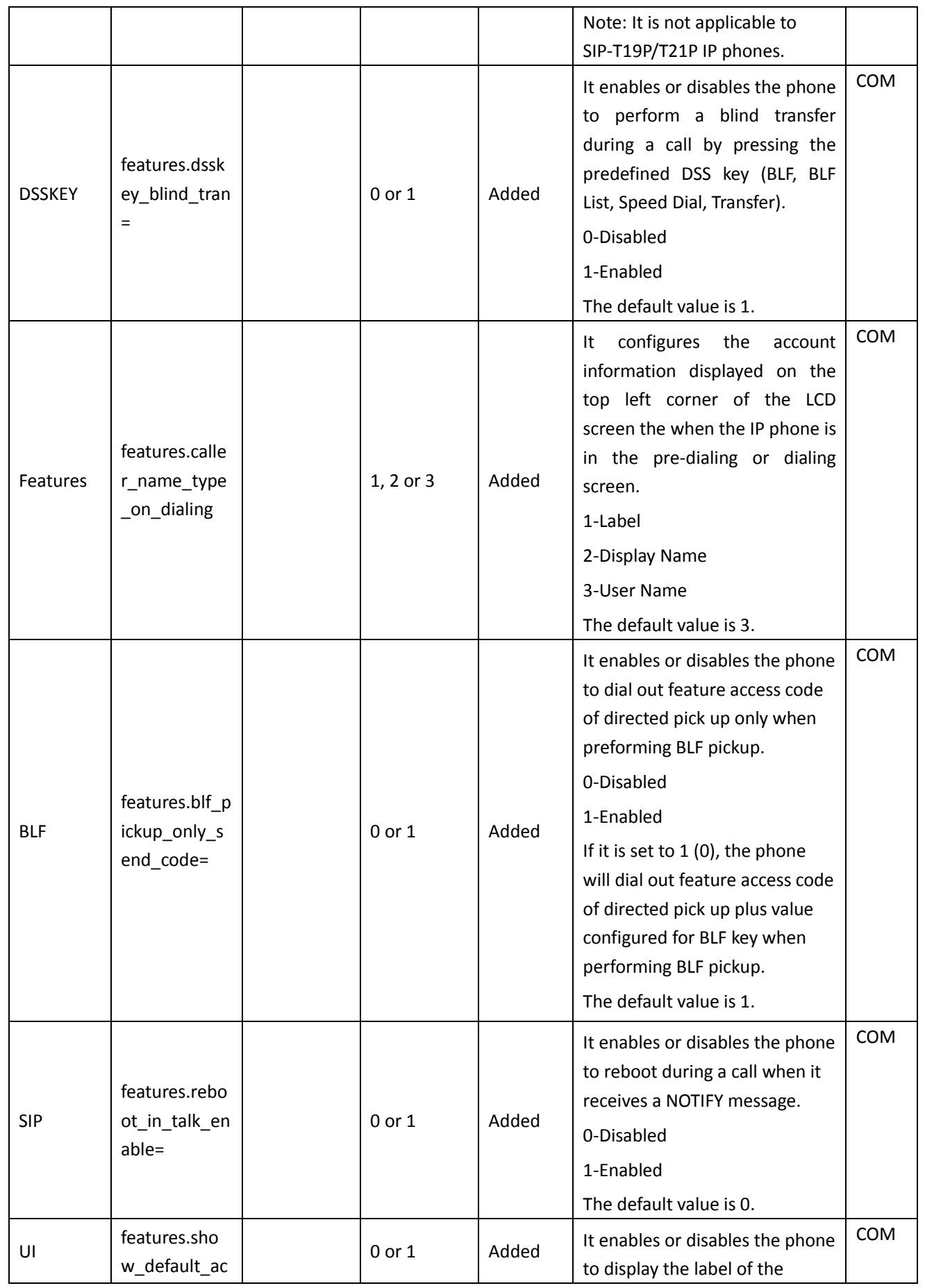

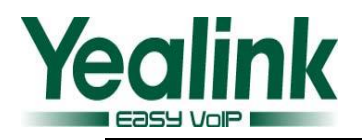

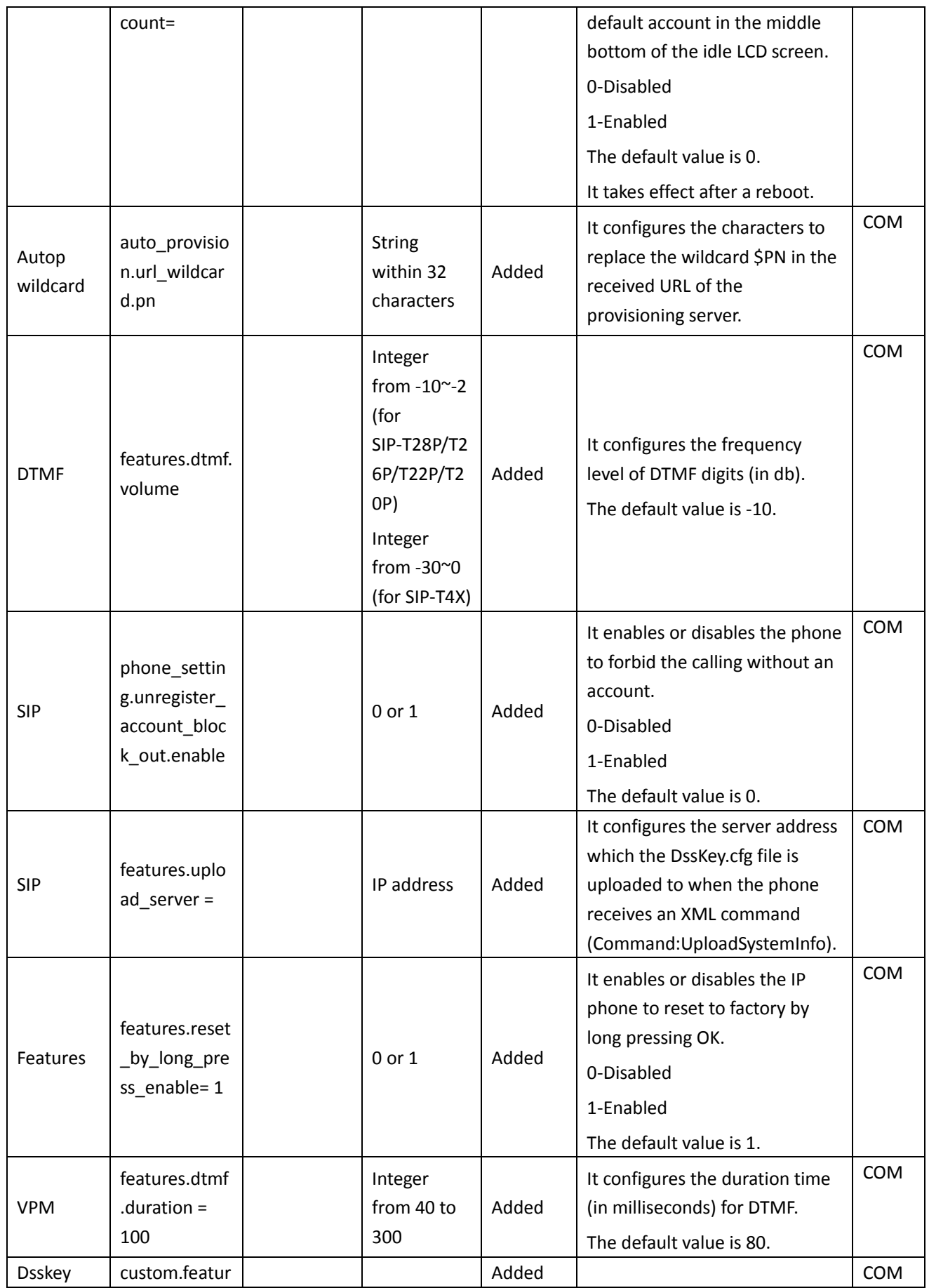

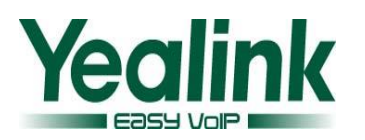

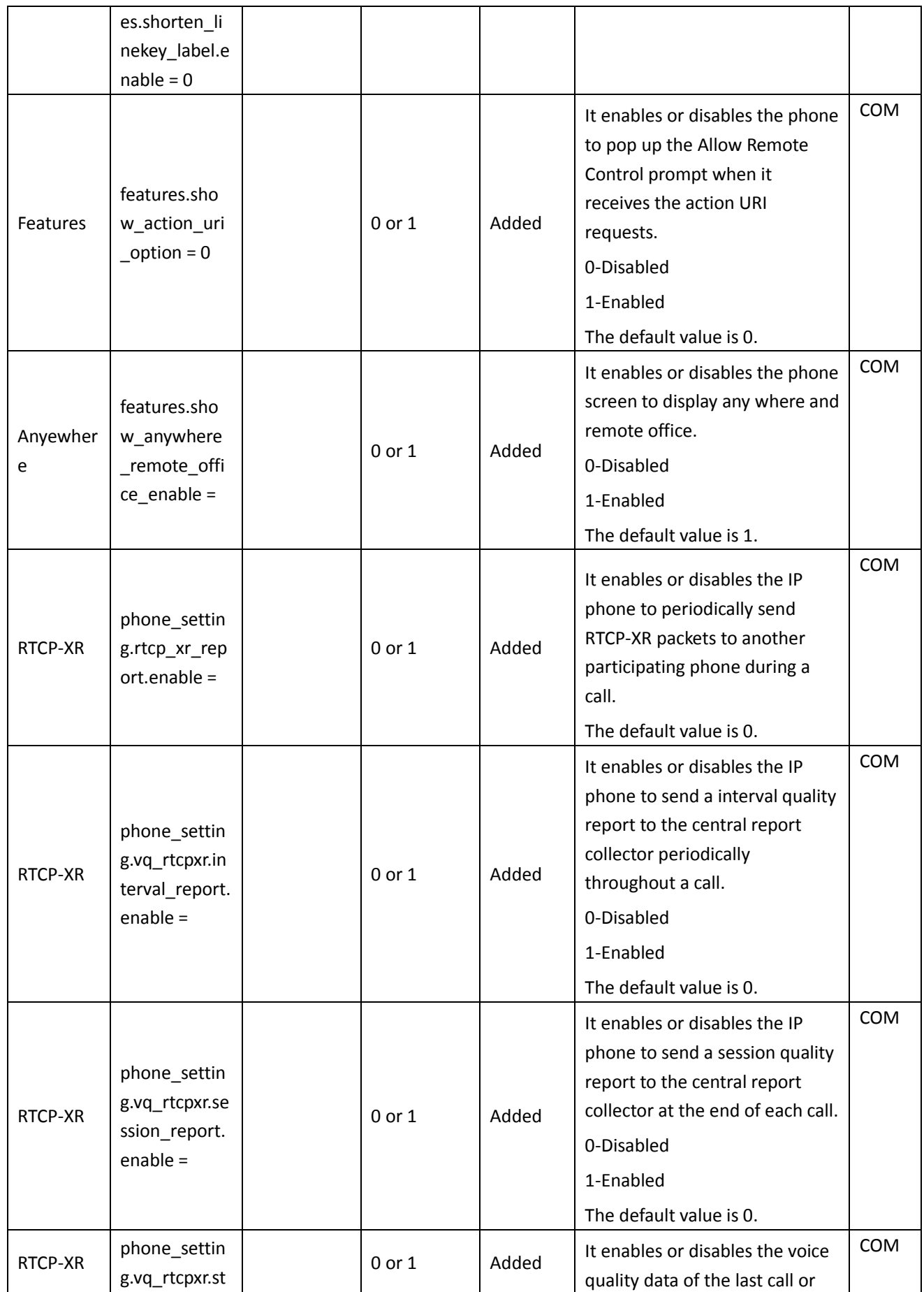

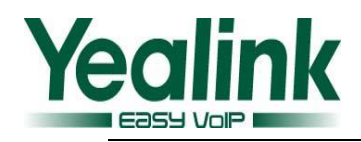

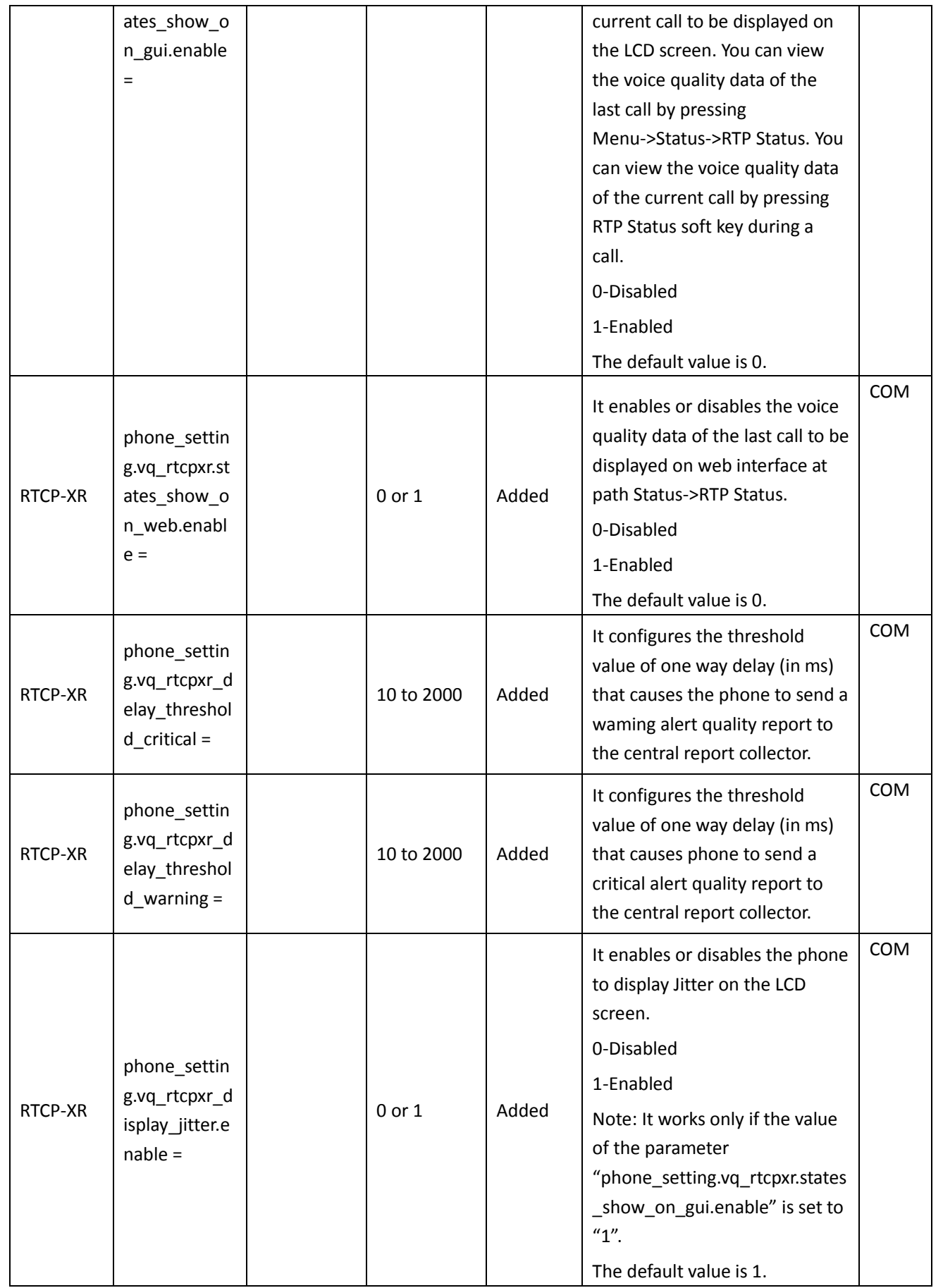

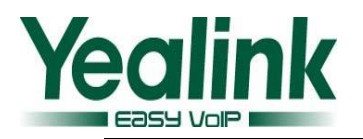

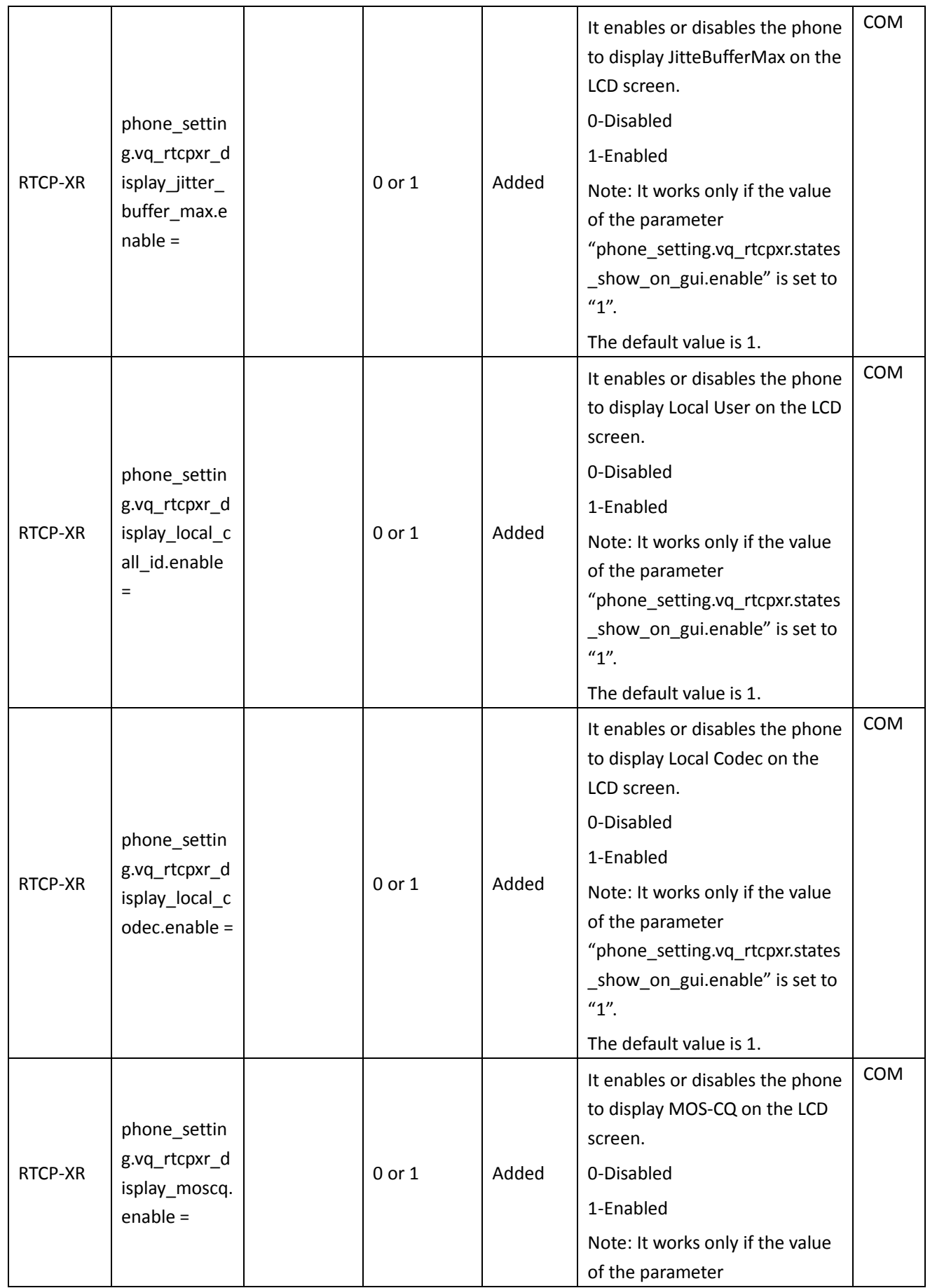

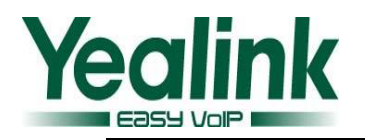

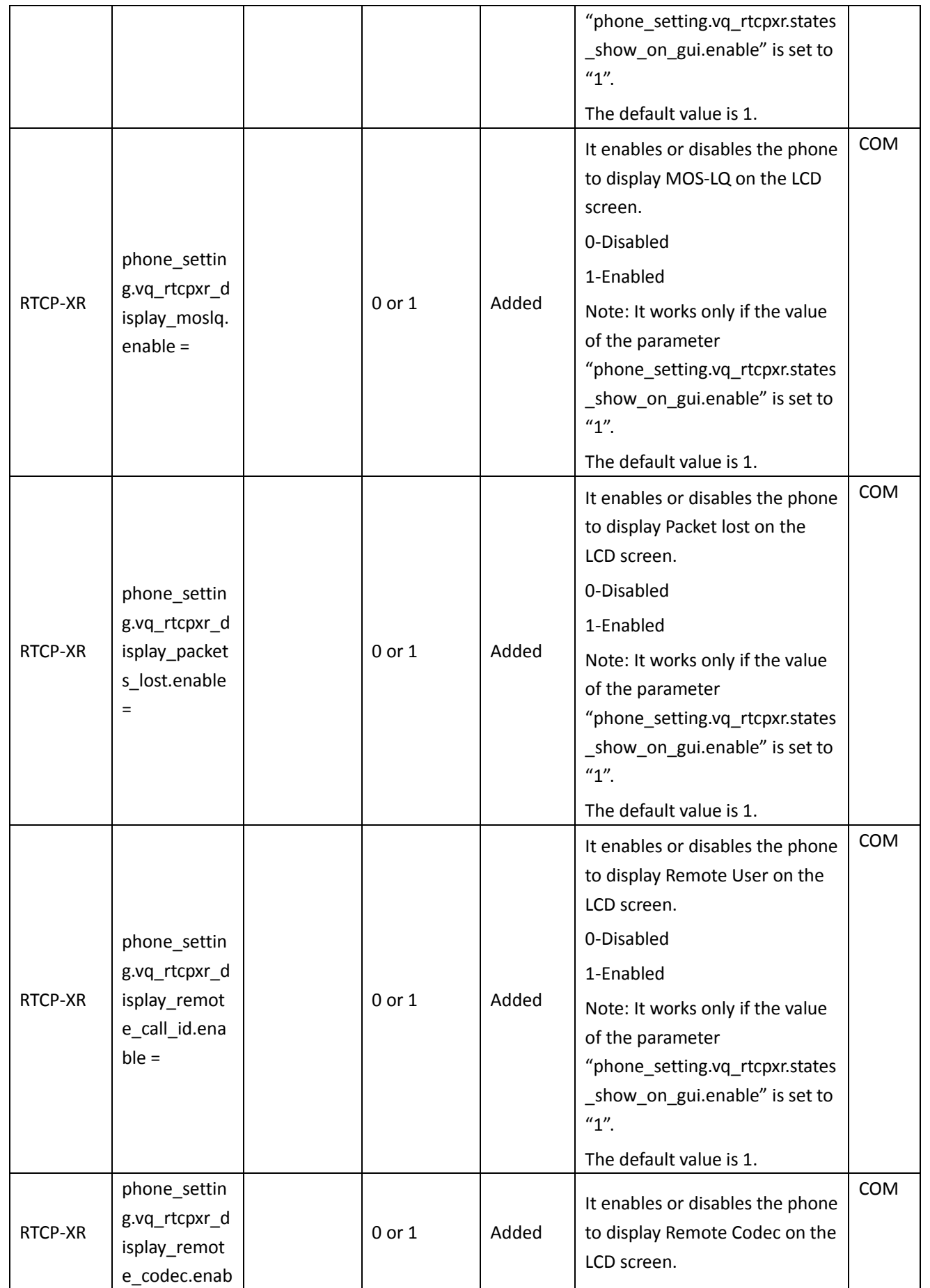

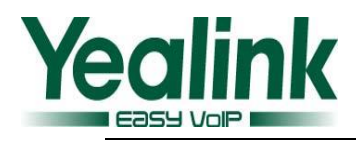

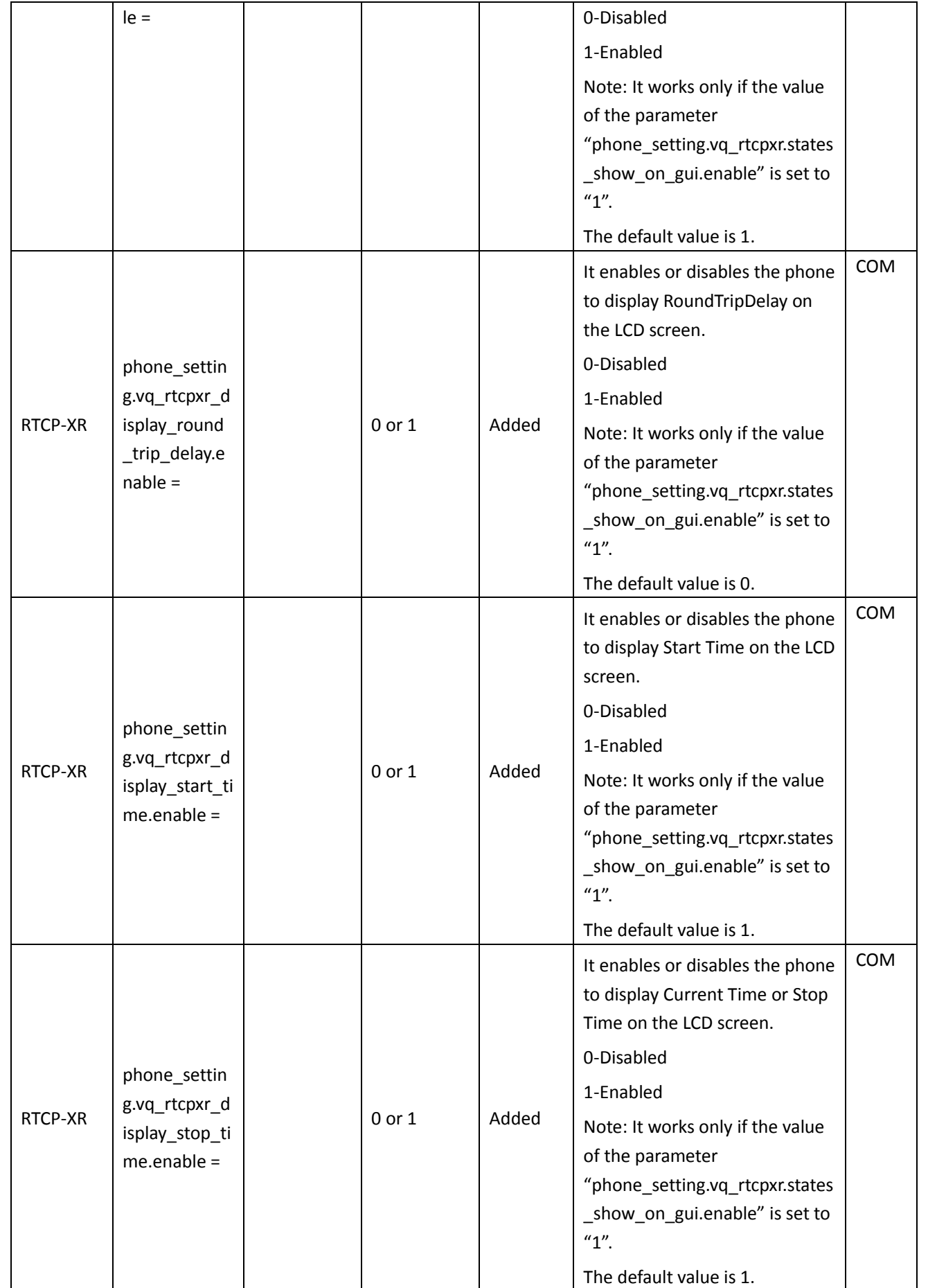

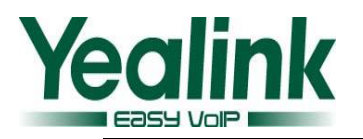

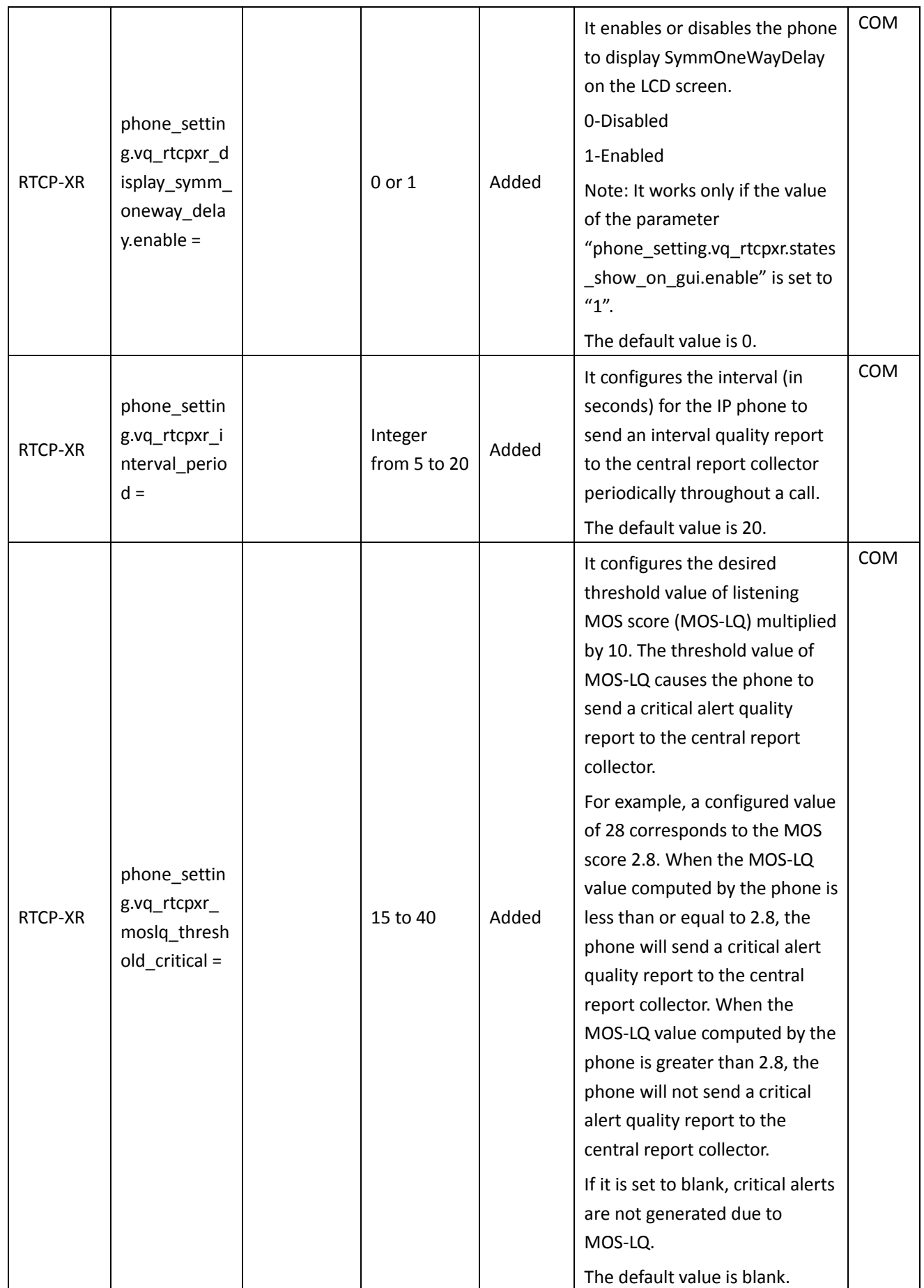

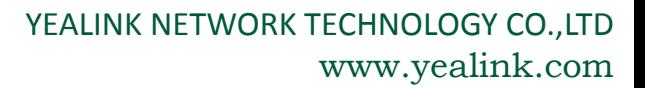

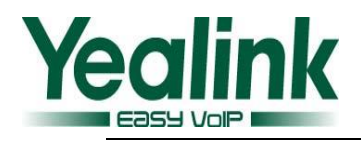

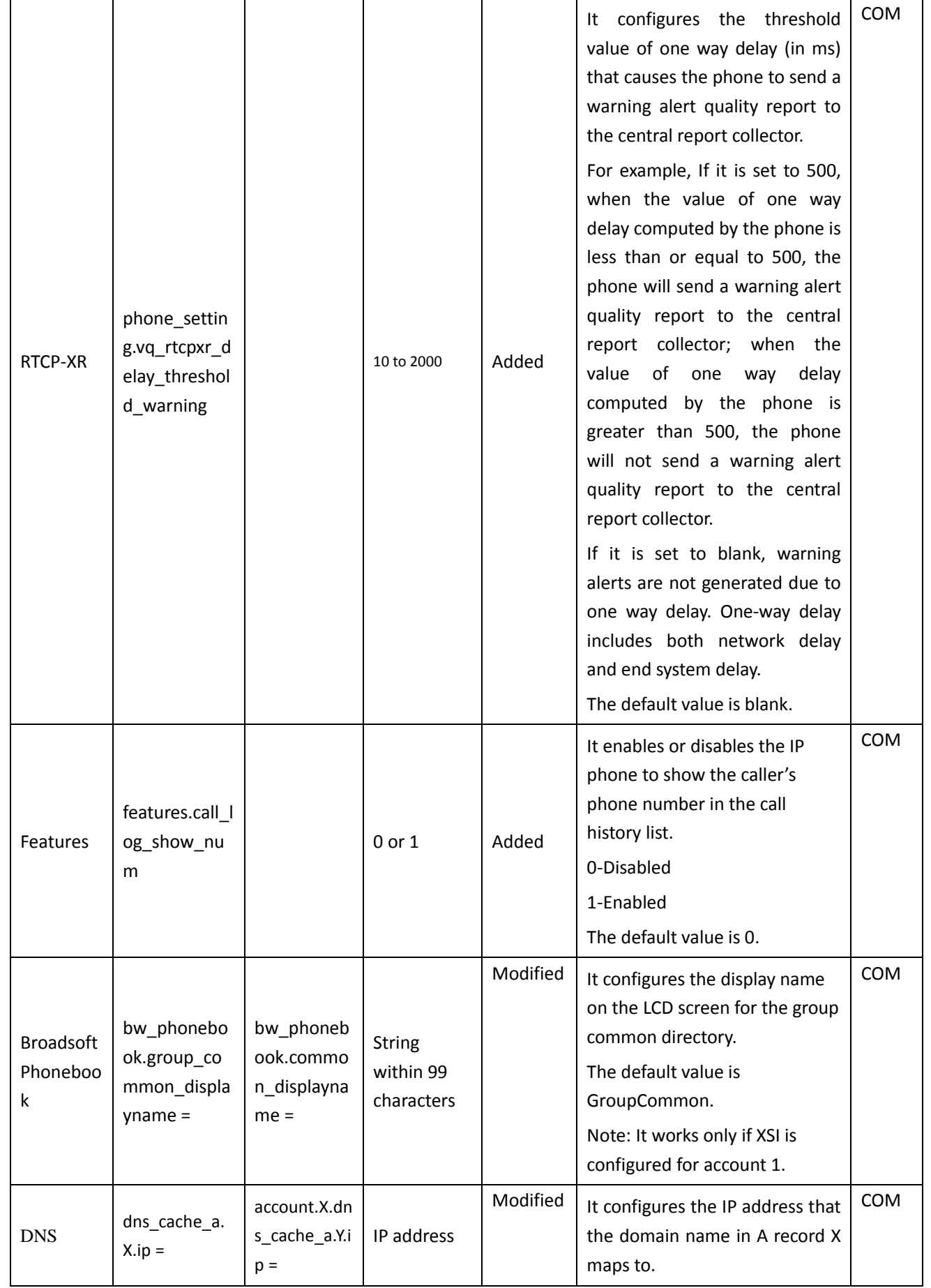

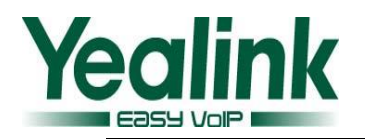

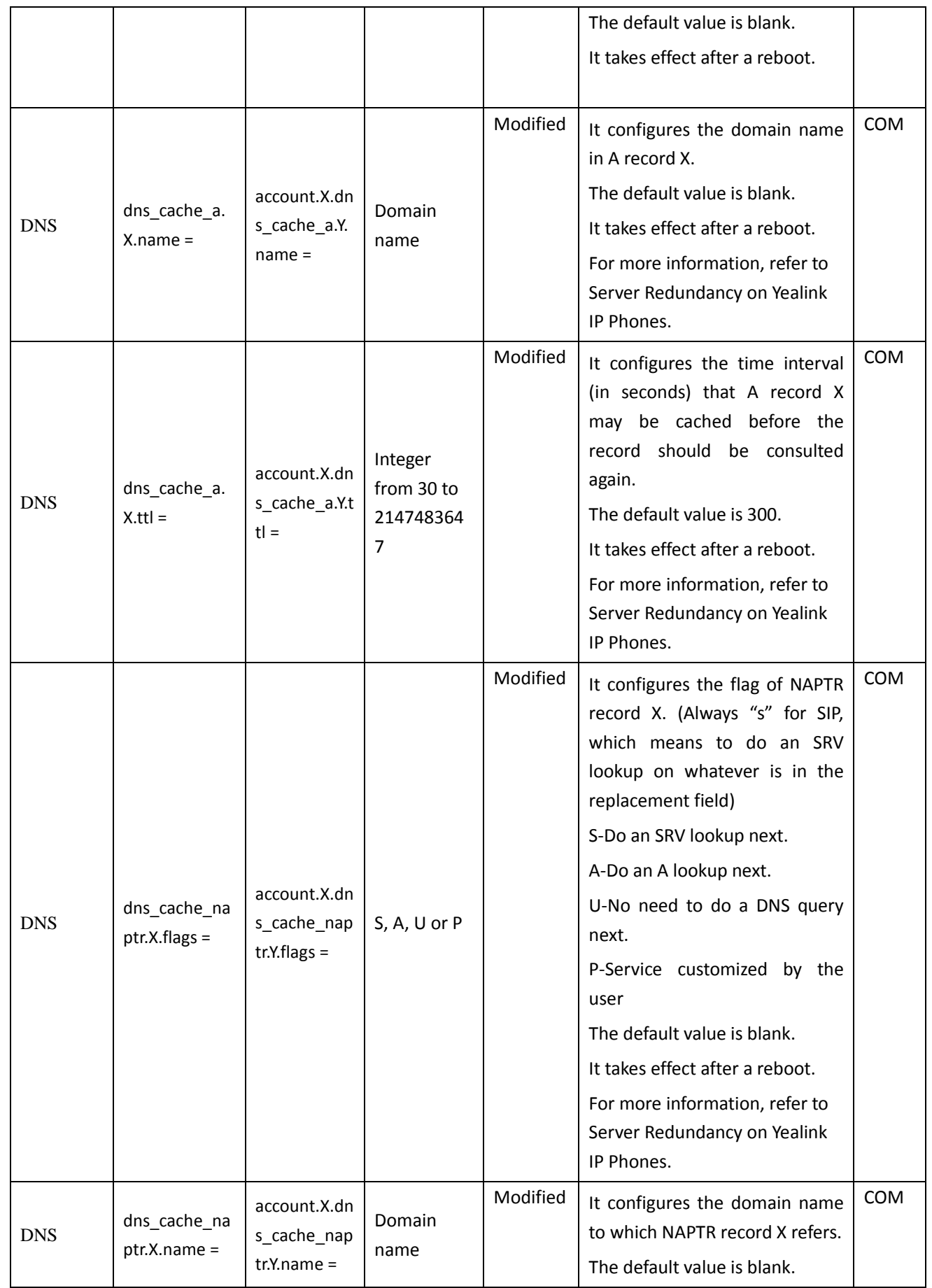

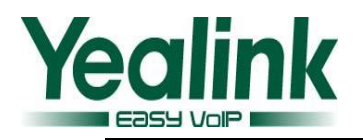

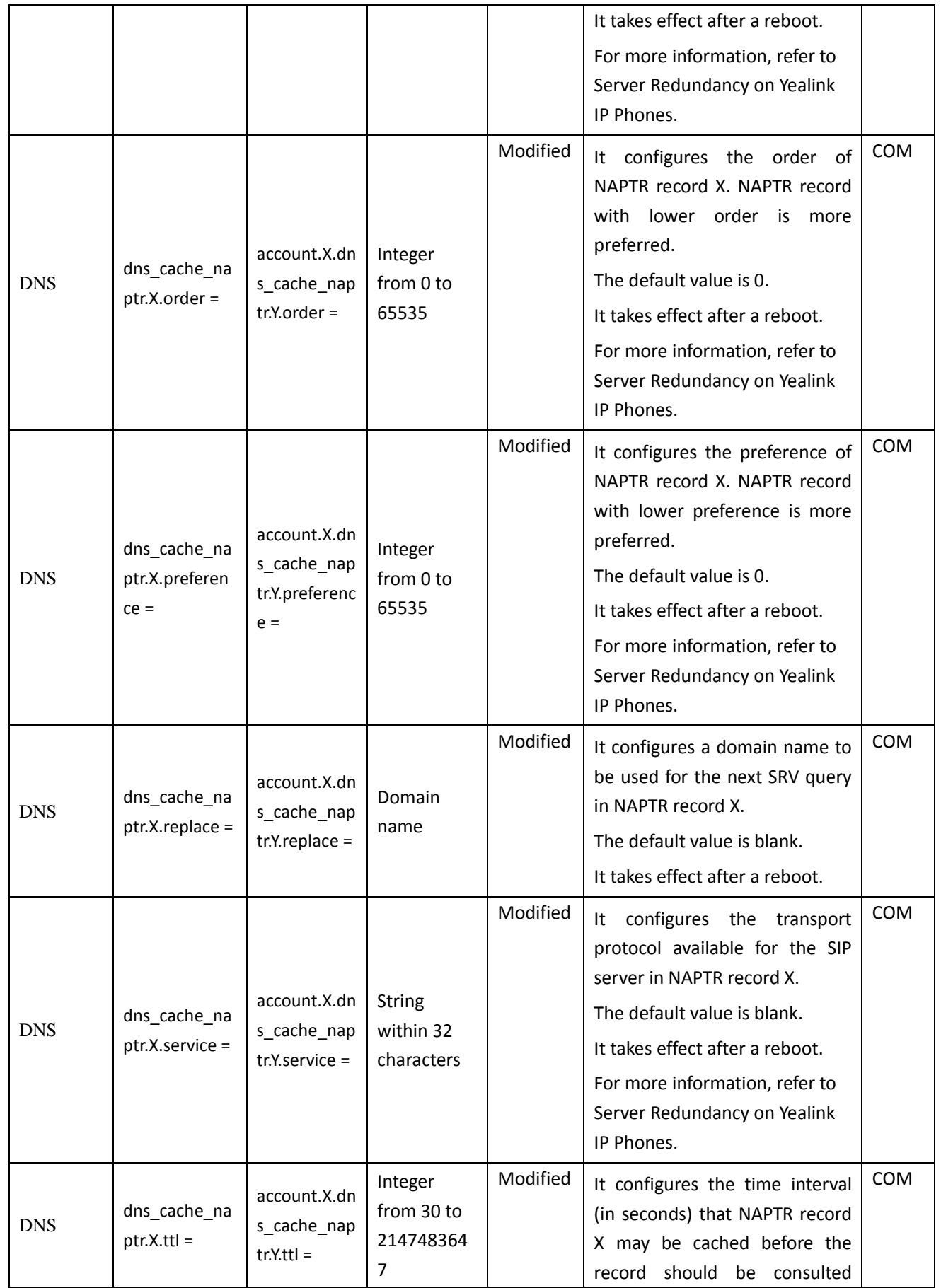

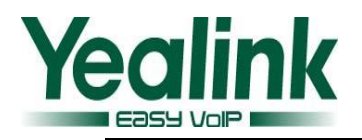

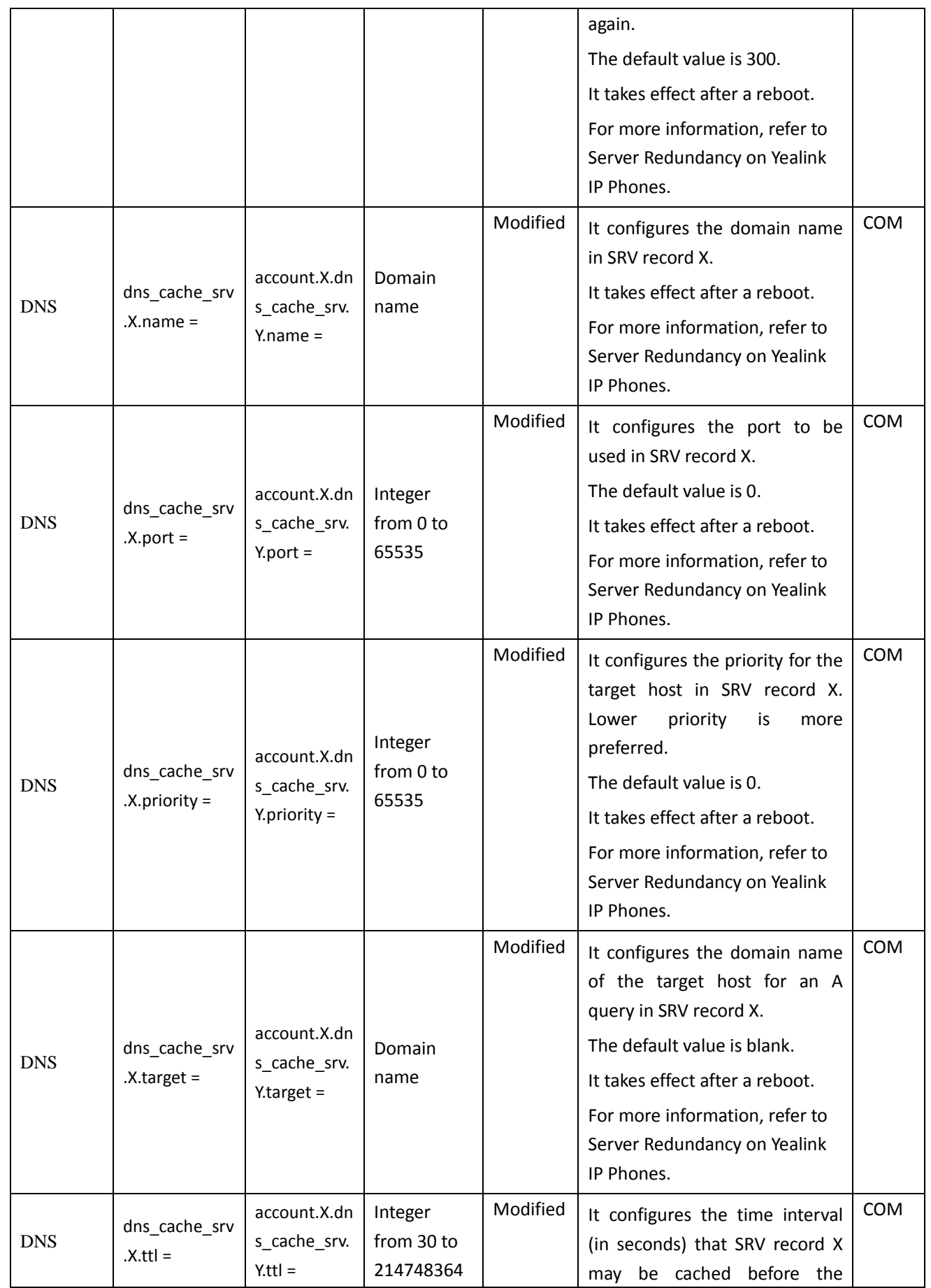

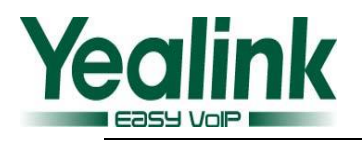

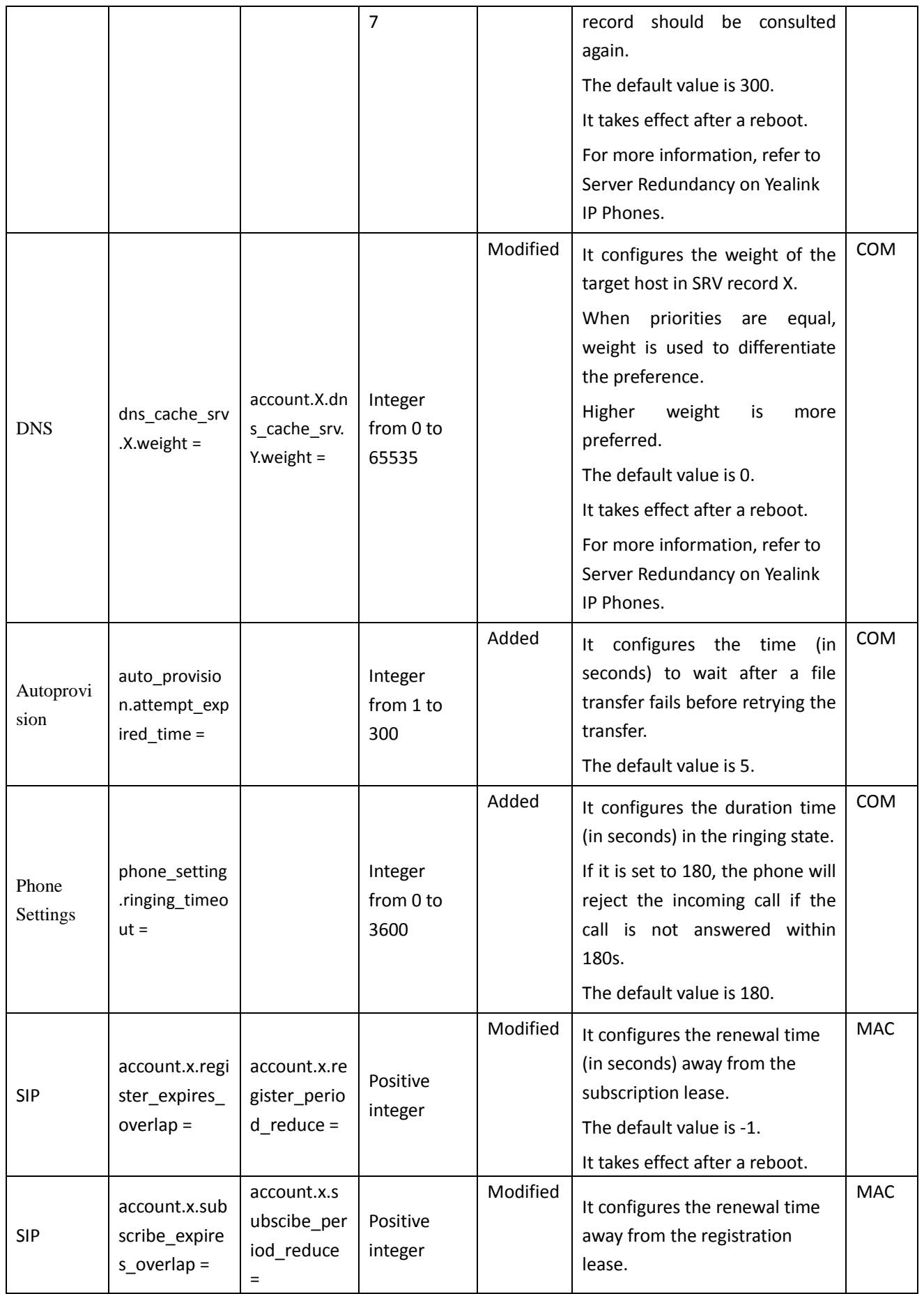

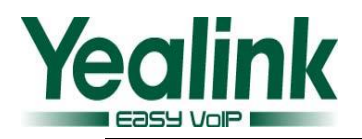

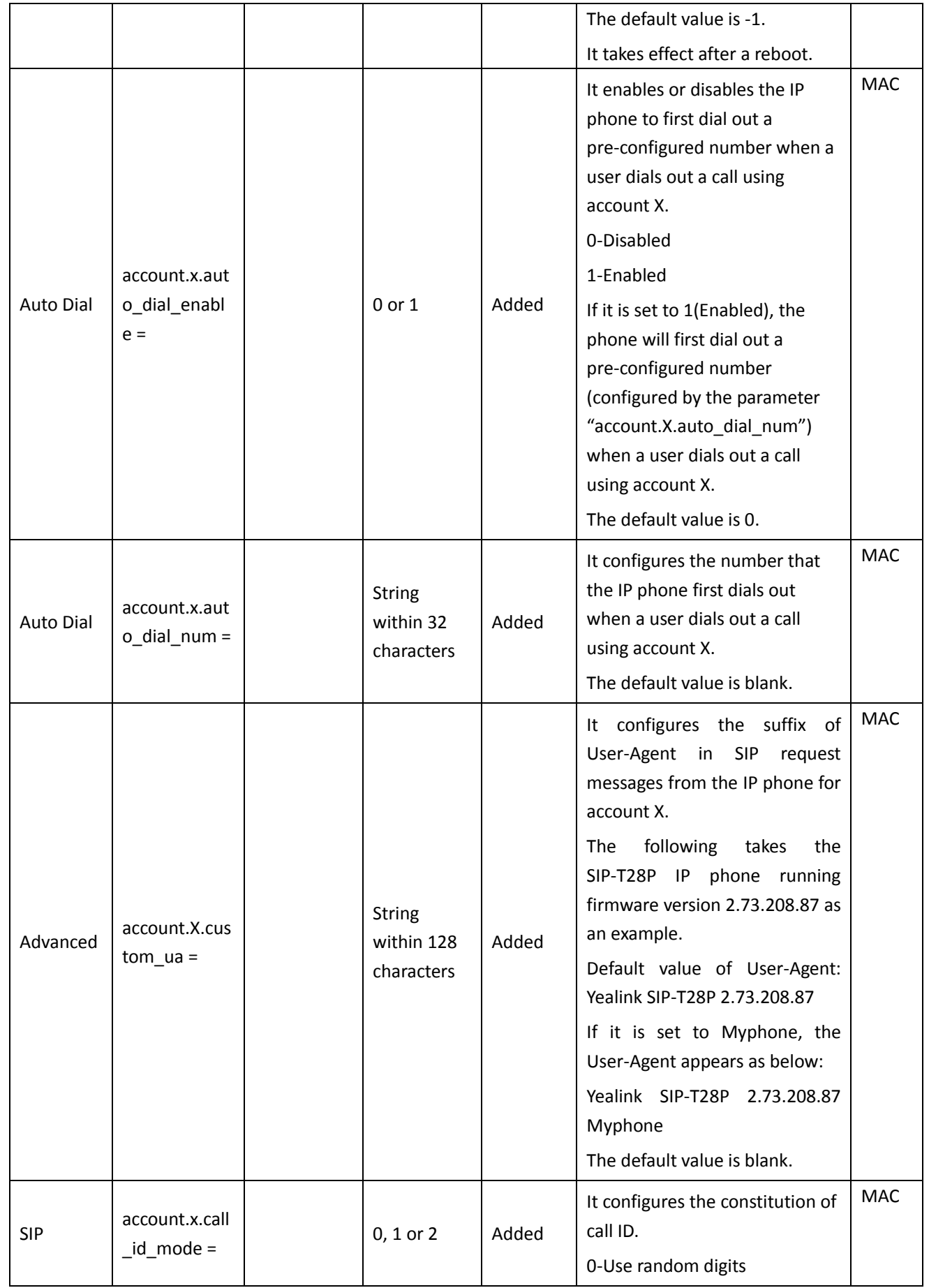

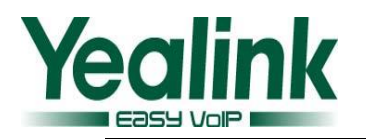

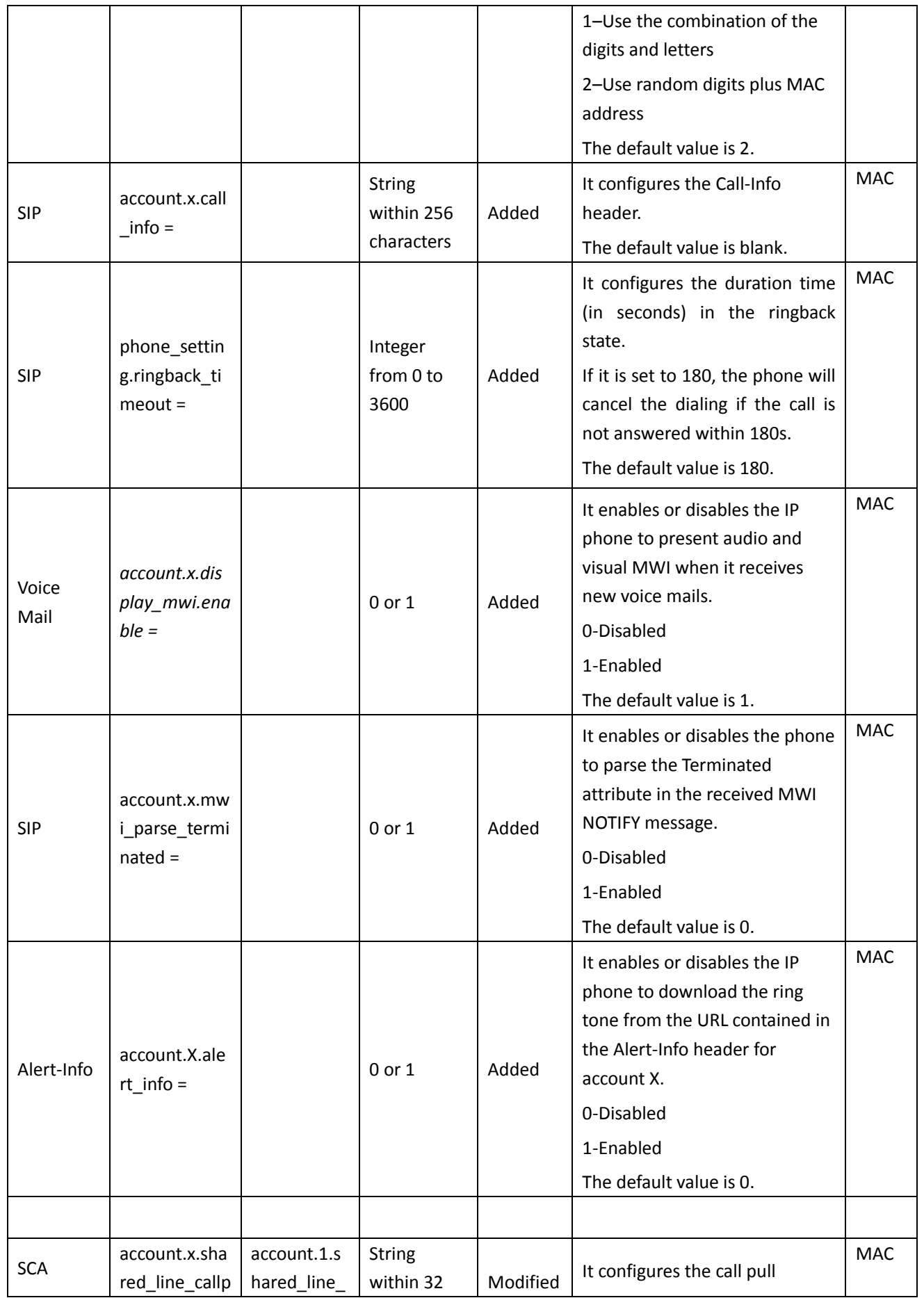

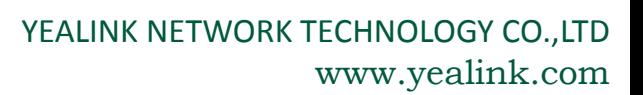

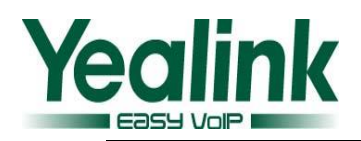

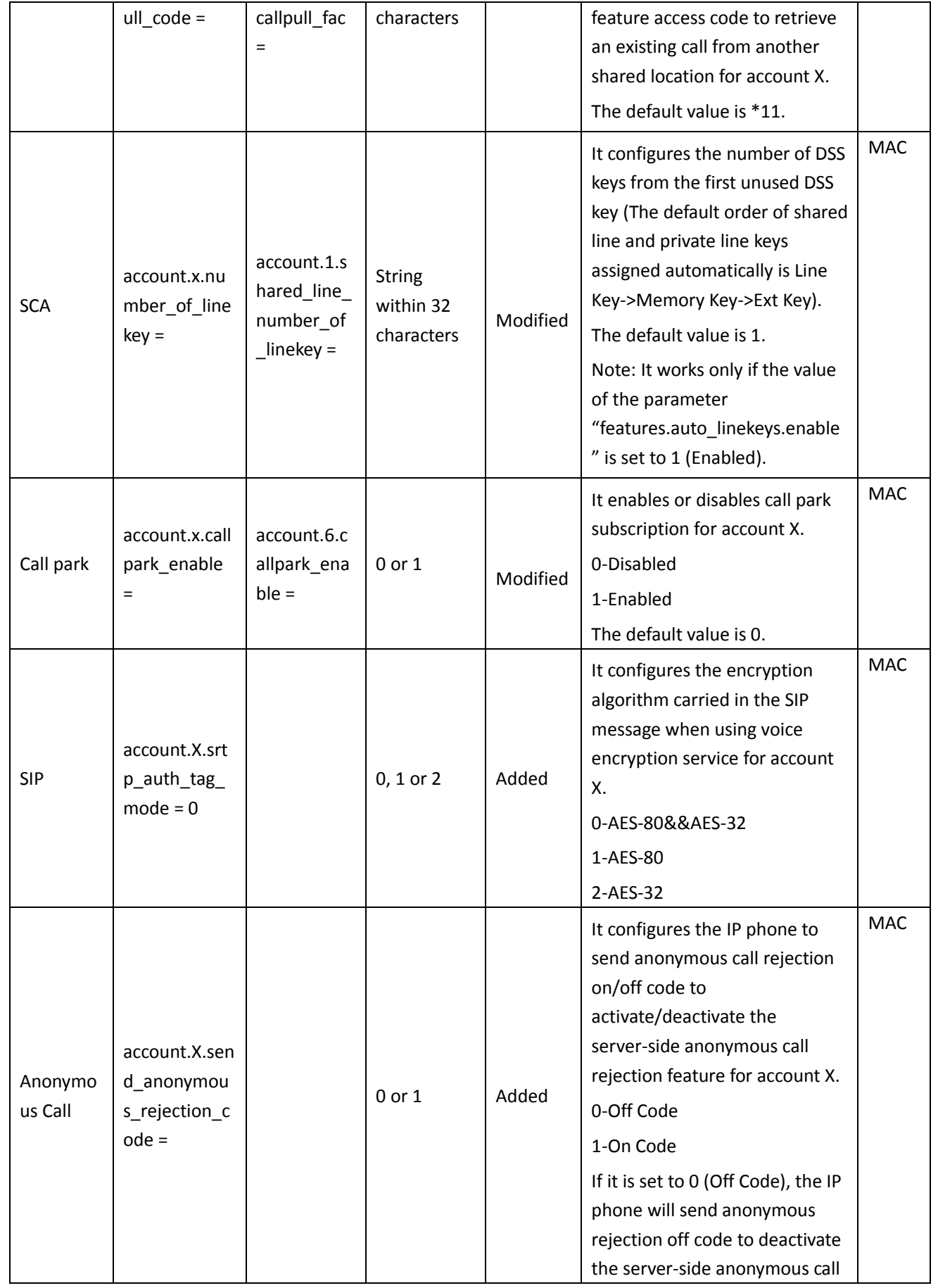

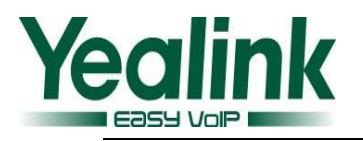

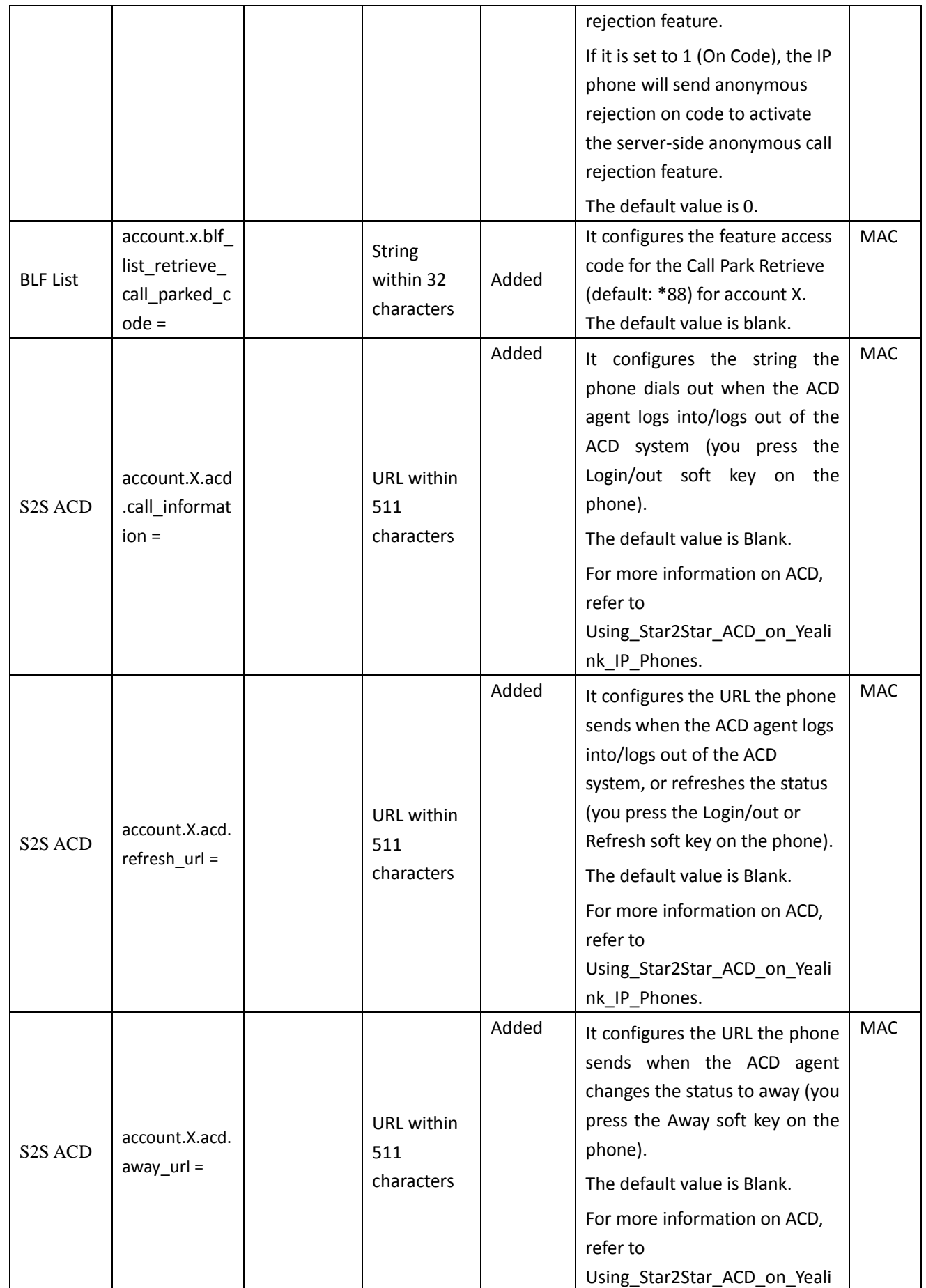

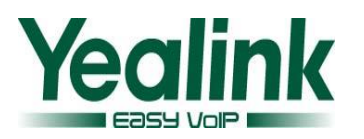

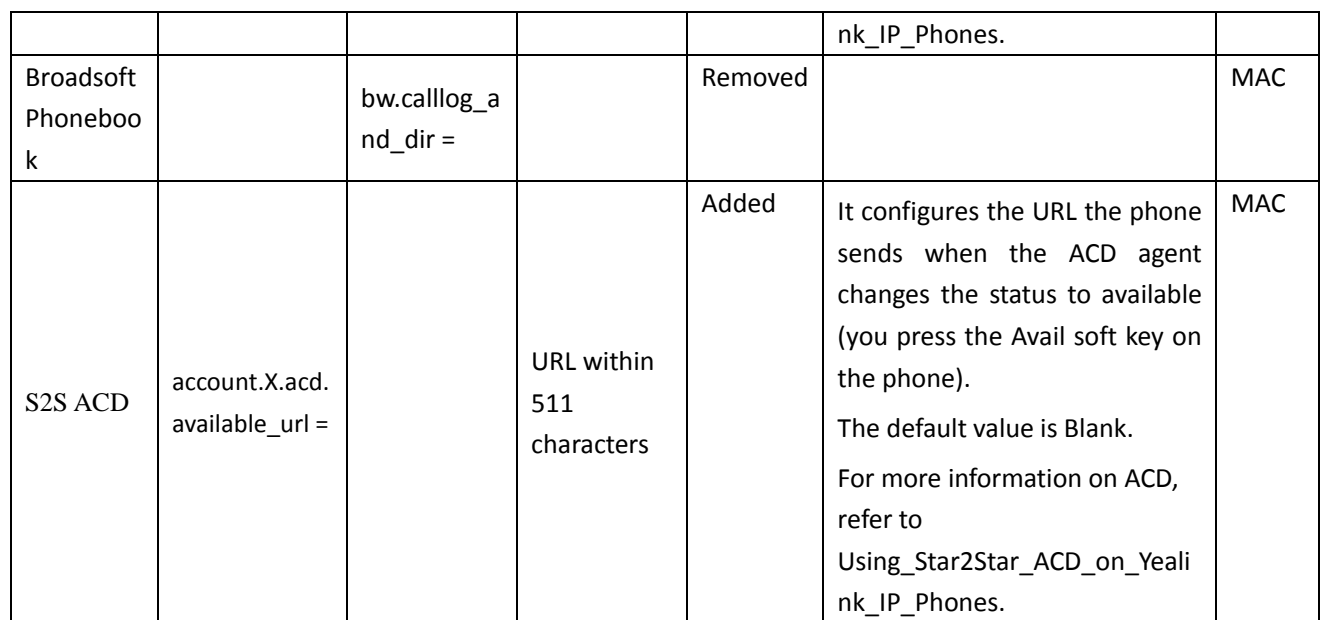